# Dell Inspiron 5423 Benutzerhandbuch

Computermodell: Inspiron 5423 Muster-Modellnummer: P35G | Muster-Typnummer: P35G001

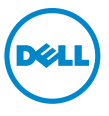

## Anmerkungen, Vorsichtshinweise und Warnungen

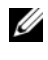

ANMERKUNG: Eine ANMERKUNG macht auf wichtige Informationen aufmerksam, mit denen Sie den Computer besser einsetzen können.

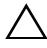

VORSICHT: Durch VORSICHT werden Sie auf Gefahrenquellen hingewiesen, die Hardwareschäden oder Datenverlust zur Folge haben können, wenn die Anweisungen nicht befolgt werden.

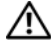

WARNUNG: Mit WARNUNG wird auf eine potenziell gefährliche Situation hingewiesen, die zu Sachschäden, Verletzungen oder zum Tod führen kann.

2012 - 10 Rev. A01

\_\_\_\_\_\_\_\_\_\_\_\_\_\_\_\_\_\_\_\_

<sup>© 2012</sup> Dell Inc.

In diesem Text verwendete Marken: Dell™, das DELL-Logo und Inspiron™ sind Marken von Dell Inc.; Microsoft<sup>®</sup>, Windows® und das Windows-Startschaltflächenlogo sind Marken oder eingetragene Marken der Microsoft Corporation in den USA und/oder anderen Ländern; Bluetooth® ist eine eingetragene Marke von Bluetooth SIG, Inc. und wird von Dell unter Lizenz verwendet.

# Inhalt

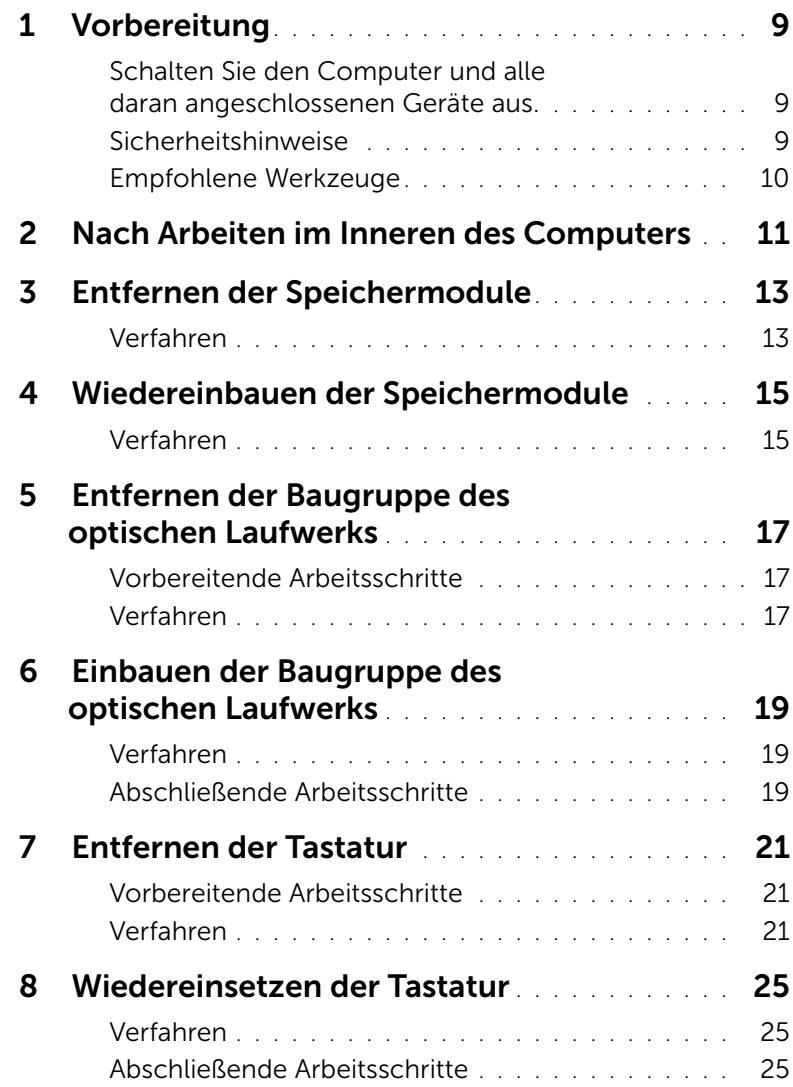

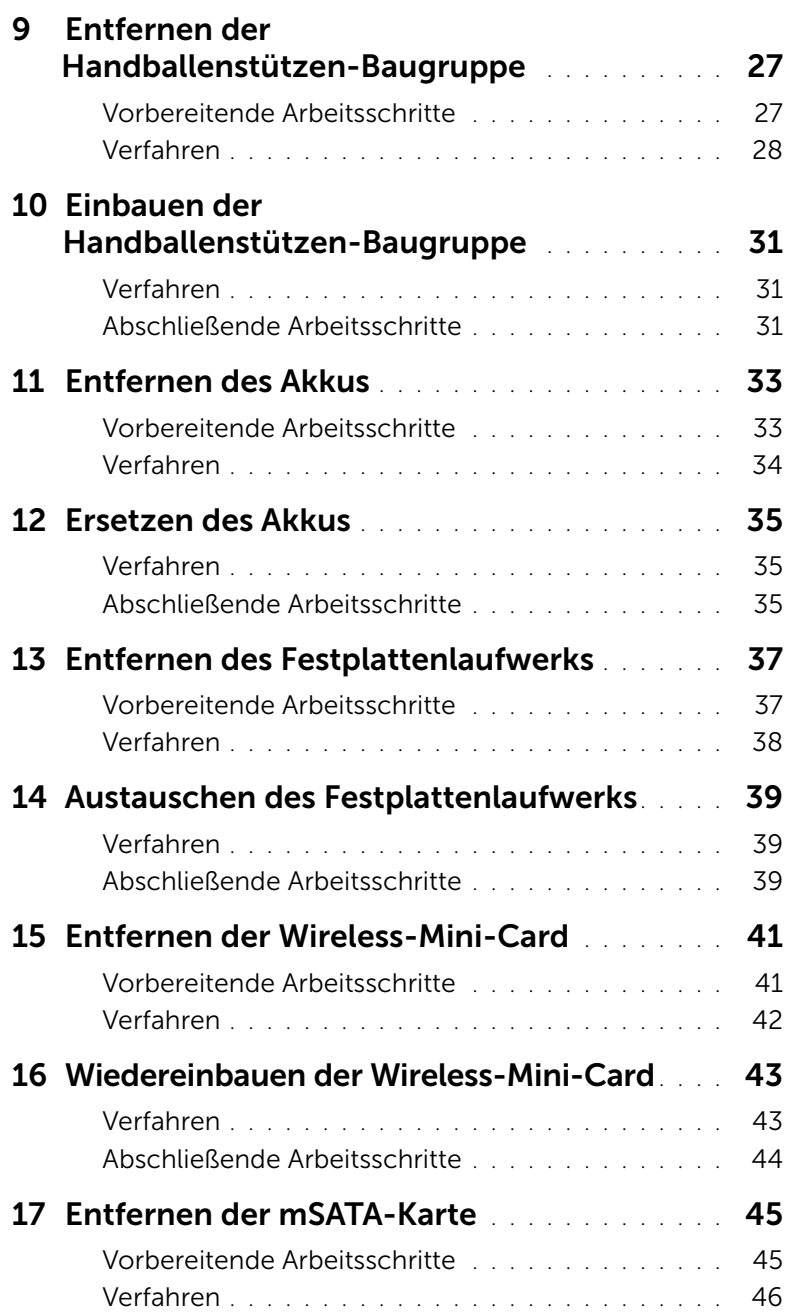

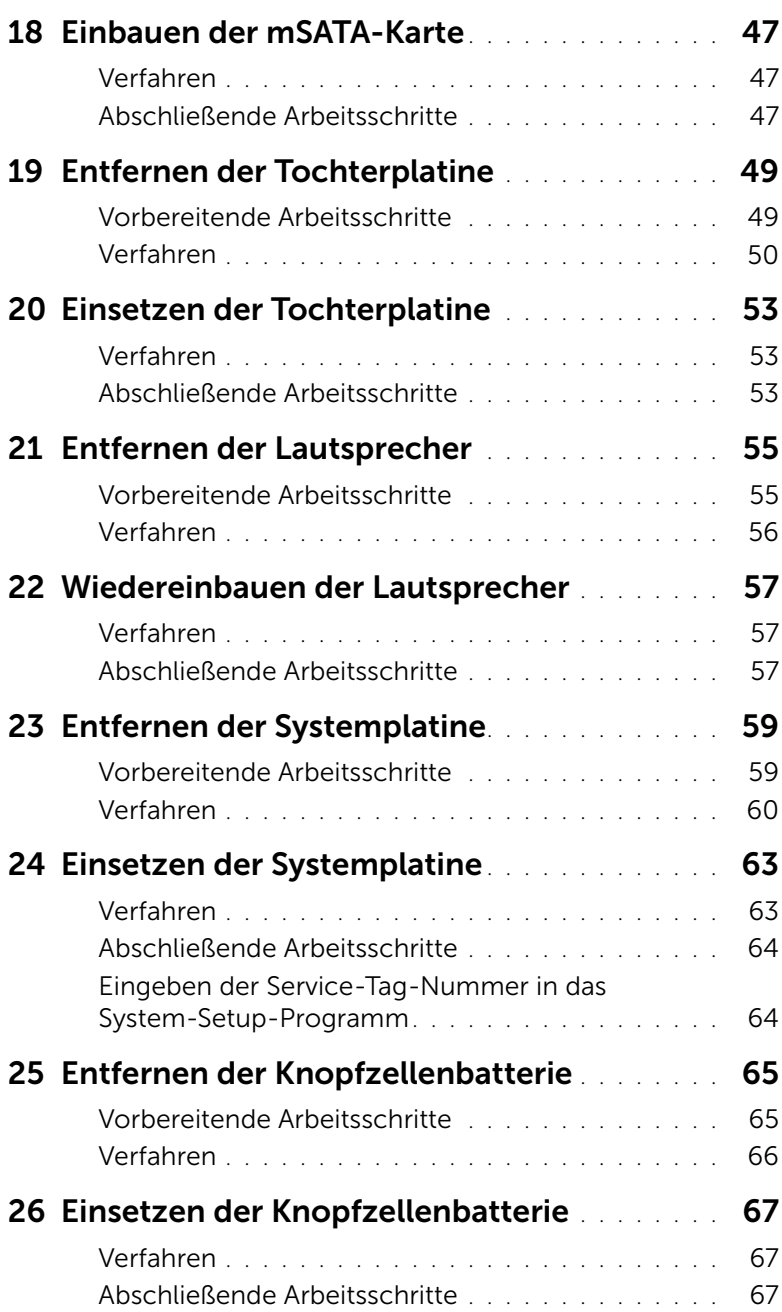

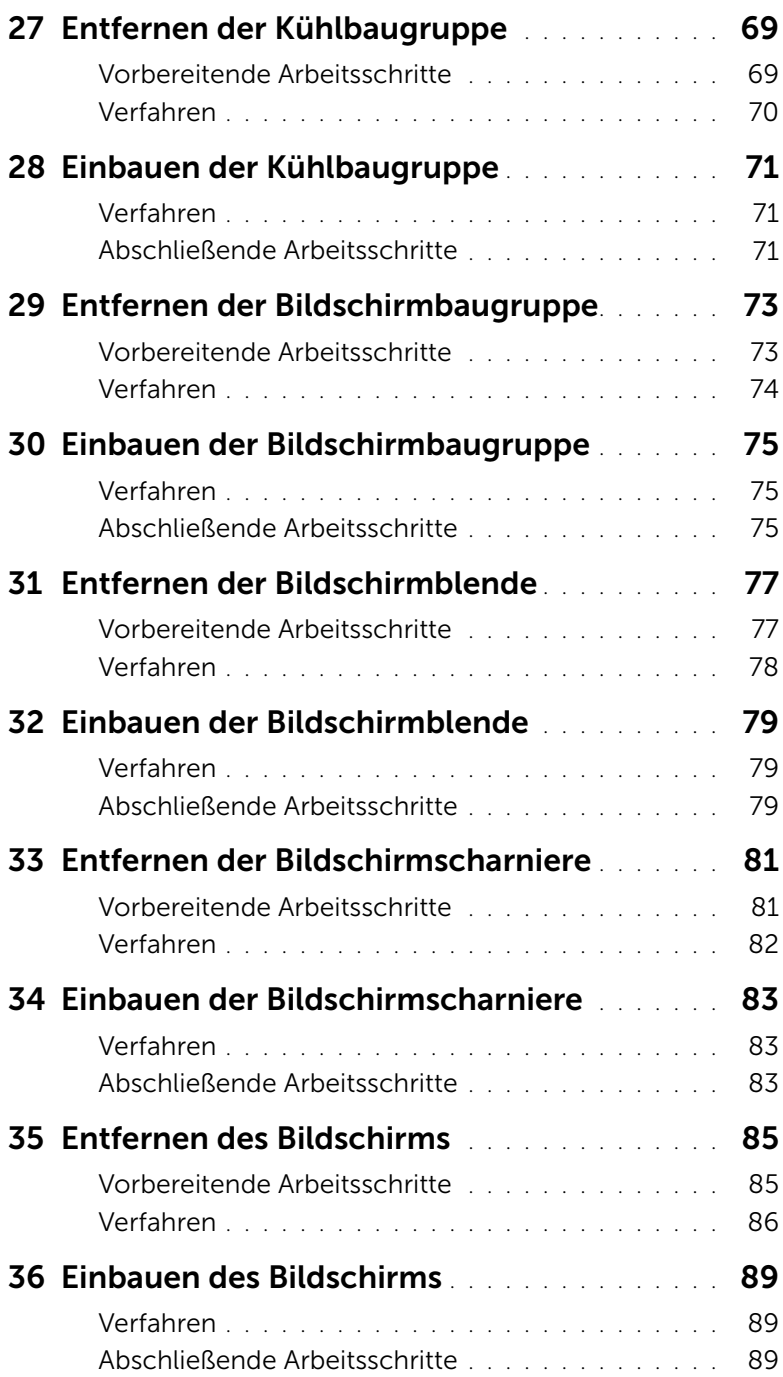

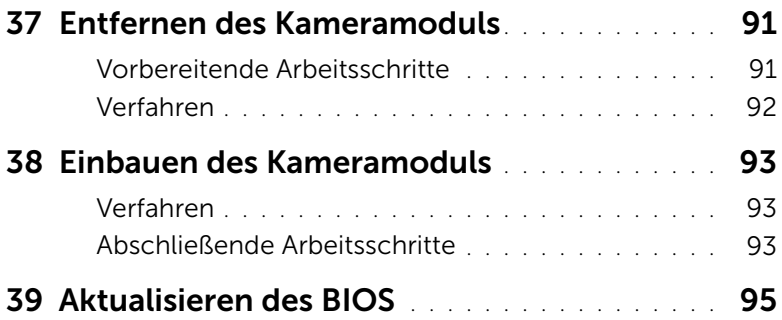

# <span id="page-8-3"></span><span id="page-8-0"></span>**Vorbereitung**

### <span id="page-8-1"></span>Schalten Sie den Computer und alle daran angeschlossenen Geräte aus.

VORSICHT: Um Datenverlust zu vermeiden, speichern und schließen Sie alle geöffneten Dateien und beenden Sie alle aktiven Programme, bevor Sie den Computer ausschalten.

- 1 Speichern und schließen Sie alle geöffneten Dateien und beenden Sie alle geöffneten Programme.
- 2 Befolgen Sie die Anweisungen zum Herunterfahren Ihres Computers entsprechend dem auf Ihrem Computer installierten Betriebssystem.
	- *Windows 8:* Fahren Sie den Mauszeiger auf die obere rechte oder die untere linke Ecke des Bildschirms, um die Charms-Sidebar zu öffnen, und klicken Sie auf Einstellungen→ Ein/Aus→ Herunterfahren.
	- *Windows 7:*

Klicken Sie auf Start<sup>(1)</sup> und dann auf Herunterfahren.

Dadurch wird Microsoft Windows heruntergefahren und der Computer ausgeschaltet.

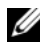

ANMERKUNG: Wenn Sie ein anderes Betriebssystem benutzen, lesen Sie bitte in der entsprechenden Betriebssystemdokumentation nach, wie der Computer heruntergefahren wird.

- **3** Trennen Sie Ihren Computer sowie alle daran angeschlossenen Geräte vom Stromnetz.
- 4 Trennen Sie alle Telefon- und Netzwerkkabel sowie alle angeschlossenen Geräte von Ihrem Computer.
- 5 Nachdem der Computer vom Stromnetz getrennt wurde, drücken und halten Sie den Betriebsschalter für 5 Sekunden, um die Hauptplatine zu erden.

### <span id="page-8-2"></span>Sicherheitshinweise

Beachten Sie folgende Sicherheitsrichtlinien, damit Ihr Computer vor möglichen Schäden geschützt und Ihre eigene Sicherheit gewährleistet ist.

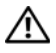

WARNUNG: Bevor Sie Arbeiten im Inneren des Computers ausführen, lesen Sie zunächst die im Lieferumfang des Computers enthaltenen Sicherheitshinweise. Zusätzliche Empfehlungen zur bestmöglichen Umsetzung der Sicherheitsrichtlinien finden Sie auf unserer Website zum Thema Einhaltung gesetzlicher Vorschriften unter der Adresse dell.com/regulatory\_compliance.

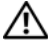

WARNUNG: Trennen Sie den Computer vom Netz, bevor Sie die Computerabdeckung oder Verkleidungselemente entfernen. Bringen Sie nach Abschluss der Arbeiten innerhalb des Computers wieder alle Abdeckungen, Verkleidungselemente und Schrauben an, bevor Sie das Gerät erneut an das Stromnetz anschließen.

VORSICHT: Achten Sie auf eine ebene und saubere Arbeitsfläche, um Schäden am Computer zu vermeiden.

VORSICHT: Greifen Sie Bauteile und Karten nur an den Außenkanten und berühren Sie keine Steckverbindungen oder Kontakte, um Schäden an selbigen zu vermeiden.

VORSICHT: Nur zugelassene Servicetechniker sind zum Entfernen der Computerabdeckung und zum Zugriff auf die Komponenten im Computerinneren befugt. Die vollständigen Informationen über Sicherheitsmaßnahmen, Arbeiten am Inneren des Rechners und Schutz vor elektrostatischer Entladung finden Sie in der Sicherheitsanleitung.

VORSICHT: Bevor Sie die Komponenten im Inneren des Computers berühren, erden Sie sich, indem Sie eine unlackierte Metalloberfläche (beispielsweise die Metallrückseite des Computers) berühren. Berühren Sie während der Arbeiten regelmäßig eine unlackierte Metalloberfläche, um statische Aufladungen abzuleiten, die zur Beschädigung interner Komponenten führen können.

VORSICHT: Ziehen Sie beim Trennen des Geräts nur am Stecker oder an der Zuglasche und nicht am Kabel selbst. Einige Kabel verfügen über Anschlussstecker mit Sperrzungen oder Fingerschrauben, die vor dem Trennen des Kabels gelöst werden müssen. Ziehen Sie die Kabel beim Trennen möglichst gerade ab, um die Anschlussstifte nicht zu beschädigen bzw. zu verbiegen. Achten Sie beim Anschließen der Kabel darauf, dass die Anschlussstifte und Ports korrekt aufeinander ausgerichtet sind.

VORSICHT: Wenn Sie ein Netzwerkkabel trennen, ziehen Sie es zuerst am Computer und dann am Netzwerkgerät ab.

VORSICHT: Drücken Sie auf die im Medienkartenlesegerät installierten Karte, um sie auszuwerfen.

#### Empfohlene Werkzeuge

Für die in diesem Dokument beschriebenen Verfahren sind ggf. die folgenden Werkzeuge erforderlich:

- Kreuzschlitzschraubenzieher
- <span id="page-9-0"></span>• Plastikstift

<span id="page-10-1"></span><span id="page-10-0"></span>Sind die Austauscharbeiten abgeschlossen, achten Sie bitte auf folgende Punkte:

- Alle Schrauben wurden wieder eingesetzt, und im Inneren des Computers befinden sich keine losen Schrauben mehr.
- Alle vor den Reparaturarbeiten entfernten externen Geräte, Kabel, Karten und andere Teile wurden wieder angeschlossen.
- Ihr Computer sowie alle daran angeschlossenen Geräte sind wieder mit dem Stromnetz verbunden.
- $\triangle$  VORSICHT: Befestigen Sie vor dem Einschalten des Computers wieder alle Schrauben und stellen Sie sicher, dass keine verloren gegangenen Schrauben im Inneren des Computers zurückbleiben. Andernfalls kann der Computer beschädigt werden.

#### 12 | Nach Arbeiten im Inneren des Computers

## <span id="page-12-4"></span><span id="page-12-0"></span>3 Entfernen der Speichermodule

WARNUNG: Bevor Sie Arbeiten im Inneren des Computers ausführen, lesen Sie zunächst die im Lieferumfang des Computers enthaltenen Sicherheitshinweise und befolgen Sie die Anweisungen unter ["Vorbereitung" auf Seite 9](#page-8-3). Befolgen Sie nach Arbeiten im Inneren des Computers die Anweisungen unter "Nach Arbeiten im [Inneren des Computers" auf Seite 11](#page-10-1). Zusätzliche Empfehlungen zur bestmöglichen Umsetzung der Sicherheitsrichtlinien finden Sie auf der Dell Website zur Einhaltung gesetzlicher Vorschriften unter dell.com/regulatory\_compliance.

#### <span id="page-12-1"></span>Verfahren

- <span id="page-12-2"></span>1 Schließen Sie den Bildschirm und drehen Sie den Computer um.
- 2 Lösen Sie die selbstsichernde Schraube, mit der die Speichermodulabdeckung am Computersockel befestigt ist.
- <span id="page-12-3"></span>3 Heben Sie mit Ihren Fingerspitzen die Speichermodulabdeckung an und schieben Sie sie aus den Schlitzen auf dem Computersockel.

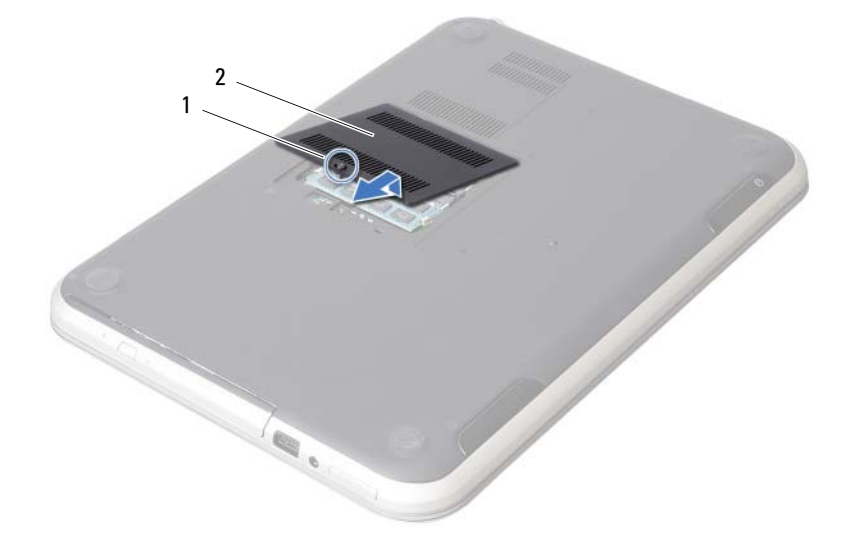

1 Unverlierbare Schraube 2 Speichermodulabdeckung

- 4 Drücken Sie die Sicherungsklammern auf beiden Seiten des Speichermodulanschlusses vorsichtig mit den Fingerspitzen auseinander, bis das Speichermodul herausspringt.
- 5 Entfernen Sie das Speichermodul aus dem Speichermodulanschluss.

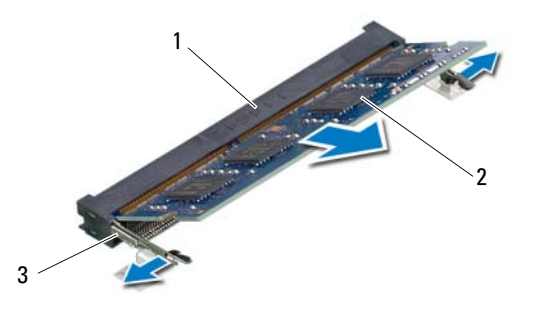

- 1 Speichermodulanschluss 2 Speichermodul
- 3 Sicherungslaschen (2)

# <span id="page-14-4"></span><span id="page-14-0"></span>4 Wiedereinbauen der Speichermodule

WARNUNG: Bevor Sie Arbeiten im Inneren des Computers ausführen, lesen Sie zunächst die im Lieferumfang des Computers enthaltenen Sicherheitshinweise und befolgen Sie die Anweisungen unter ["Vorbereitung" auf Seite 9](#page-8-3). Befolgen Sie nach Arbeiten im Inneren des Computers die Anweisungen unter "Nach Arbeiten im [Inneren des Computers" auf Seite 11](#page-10-1). Zusätzliche Empfehlungen zur bestmöglichen Umsetzung der Sicherheitsrichtlinien finden Sie auf der Dell Website zur Einhaltung gesetzlicher Vorschriften unter dell.com/regulatory\_compliance.

#### <span id="page-14-1"></span>Verfahren

- 1 Richten Sie die Kerbe am Speichermodul an der Halterung im Speichermodulanschluss aus.
- 2 Schieben Sie das Speichermodul in einem Winkel von 45° fest in den Anschluss ein und drücken Sie es vorsichtig nach unten, bis es mit einem Klicken einrastet. Wenn kein Klicken zu vernehmen ist, entfernen Sie das Modul und setzen Sie es erneut ein.
- <span id="page-14-2"></span>3 Schieben Sie die Klammern auf der Speichermodulabdeckung in die Schlitze am Computersockel und lassen Sie die Speichermodulabdeckung vorsichtig einrasten.
- <span id="page-14-3"></span>4 Ziehen Sie die selbstsichernde Schraube fest, mit der die Speichermodulabdeckung am Computersockel befestigt ist.
- 5 Folgen Sie den Anweisungen unter "Nach Arbeiten im Inneren des Computers" [auf Seite 11.](#page-10-1)

#### 16 | Wiedereinbauen der Speichermodule

# <span id="page-16-3"></span><span id="page-16-0"></span>5 Entfernen der Baugruppe des optischen Laufwerks

WARNUNG: Bevor Sie Arbeiten im Inneren des Computers ausführen, lesen Sie zunächst die im Lieferumfang des Computers enthaltenen Sicherheitshinweise und befolgen Sie die Anweisungen unter ["Vorbereitung" auf Seite 9](#page-8-3). Befolgen Sie nach Arbeiten im Inneren des Computers die Anweisungen unter "Nach Arbeiten im [Inneren des Computers" auf Seite 11](#page-10-1). Zusätzliche Empfehlungen zur bestmöglichen Umsetzung der Sicherheitsrichtlinien finden Sie auf der Dell Website zur Einhaltung gesetzlicher Vorschriften unter dell.com/regulatory\_compliance.

#### <span id="page-16-1"></span>Vorbereitende Arbeitsschritte

Befolgen Sie die Anweisungen von [Schritt 1](#page-12-2) bis [Schritt 3](#page-12-3) unter "Entfernen der [Speichermodule" auf Seite 13.](#page-12-4)

#### <span id="page-16-2"></span>Verfahren

1 Schieben Sie die Baugruppe des optischen Laufwerks mit Ihren Fingerspitzen aus dem Laufwerkschacht heraus.

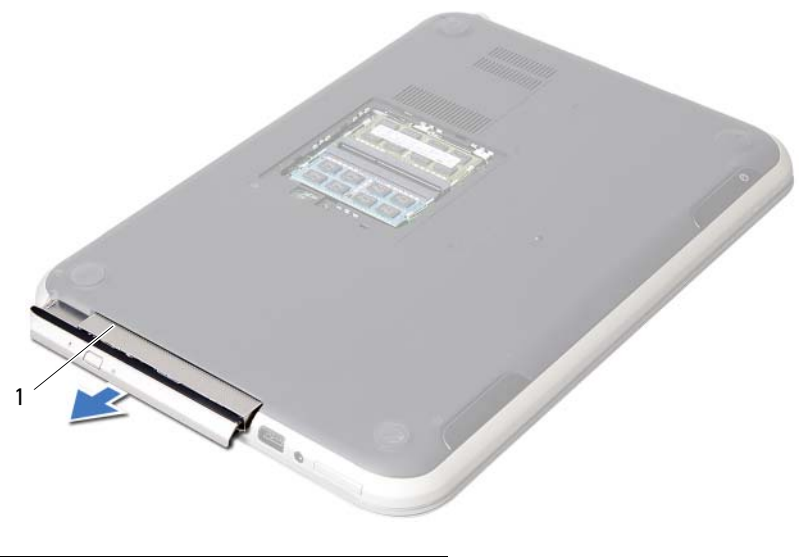

1 Baugruppe des optischen Laufwerks

- 2 Entfernen Sie die Schrauben, mit denen die Halterung des optischen Laufwerks an der Baugruppe des optischen Laufwerks befestigt ist.
- 3 Entfernen Sie die Halterung des optischen Laufwerks von der Baugruppe des optischen Laufwerks.
- 4 Hebeln Sie die Blende des optischen Laufwerks vorsichtig ab und entfernen Sie sie von der Baugruppe des optischen Laufwerks.

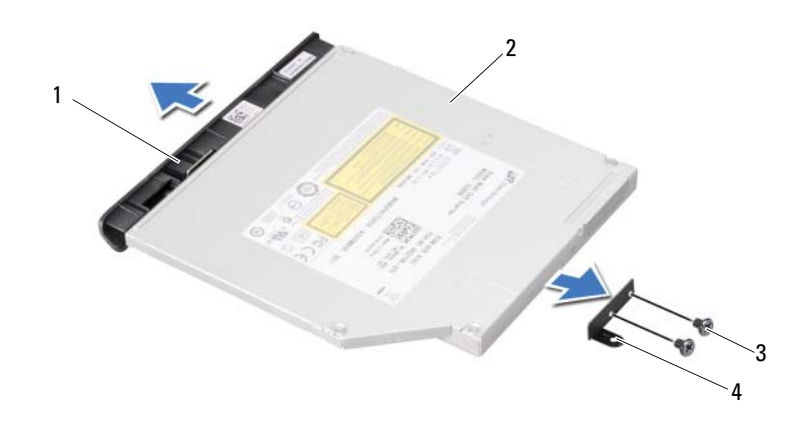

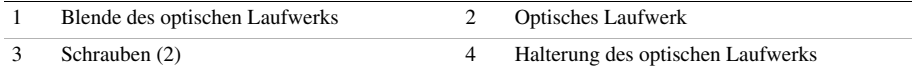

# <span id="page-18-3"></span><span id="page-18-0"></span>6 Einbauen der Baugruppe des optischen Laufwerks

WARNUNG: Bevor Sie Arbeiten im Inneren des Computers ausführen, lesen Sie zunächst die im Lieferumfang des Computers enthaltenen Sicherheitshinweise und befolgen Sie die Anweisungen unter ["Vorbereitung" auf Seite 9](#page-8-3). Befolgen Sie nach Arbeiten im Inneren des Computers die Anweisungen unter "Nach Arbeiten im [Inneren des Computers" auf Seite 11](#page-10-1). Zusätzliche Empfehlungen zur bestmöglichen Umsetzung der Sicherheitsrichtlinien finden Sie auf der Dell Website zur Einhaltung gesetzlicher Vorschriften unter dell.com/regulatory\_compliance.

#### <span id="page-18-1"></span>Verfahren

- 1 Richten Sie die Laschen auf der Blende des optischen Laufwerks an den Schlitzen am optischen Laufwerk aus und lassen Sie sie einrasten.
- 2 Richten Sie die Schraubenbohrungen auf der Halterung des optischen Laufwerks an den Schraubenbohrungen auf dem optischen Laufwerk aus.
- 3 Bringen Sie die Schrauben wieder an, mit denen die Halterung des optischen Laufwerks am optischen Laufwerk befestigt ist.
- 4 Schieben Sie die Baugruppe des optischen Laufwerks in ihre Position und stellen Sie sicher, dass die Schraubenbohrung auf der Halterung des optischen Laufwerks mit der Schraubenbohrung am Computersockel ausgerichtet ist.

#### <span id="page-18-2"></span>Abschließende Arbeitsschritte

- 1 Befolgen Sie die Anweisungen von [Schritt 3](#page-14-2) bis [Schritt 4](#page-14-3) unter "Wiedereinbauen der [Speichermodule" auf Seite 15](#page-14-4).
- 2 Folgen Sie den Anweisungen unter "Nach Arbeiten im Inneren des Computers" [auf Seite 11.](#page-10-1)

#### 20 | Einbauen der Baugruppe des optischen Laufwerks

## <span id="page-20-3"></span><span id="page-20-0"></span>7 Entfernen der Tastatur

WARNUNG: Bevor Sie Arbeiten im Inneren des Computers ausführen, lesen Sie zunächst die im Lieferumfang des Computers enthaltenen Sicherheitshinweise und befolgen Sie die Anweisungen unter ["Vorbereitung" auf Seite 9](#page-8-3). Befolgen Sie nach Arbeiten im Inneren des Computers die Anweisungen unter "Nach Arbeiten im [Inneren des Computers" auf Seite 11](#page-10-1). Zusätzliche Empfehlungen zur bestmöglichen Umsetzung der Sicherheitsrichtlinien finden Sie auf der Dell Website zur Einhaltung gesetzlicher Vorschriften unter dell.com/regulatory\_compliance.

#### <span id="page-20-1"></span>Vorbereitende Arbeitsschritte

Entfernen Sie das/die Speichermodul(e). Siehe ["Entfernen der Speichermodule" auf Seite 13](#page-12-4).

#### <span id="page-20-2"></span>Verfahren

1 Entfernen Sie das an der Systemplatine befestigte Etikett.

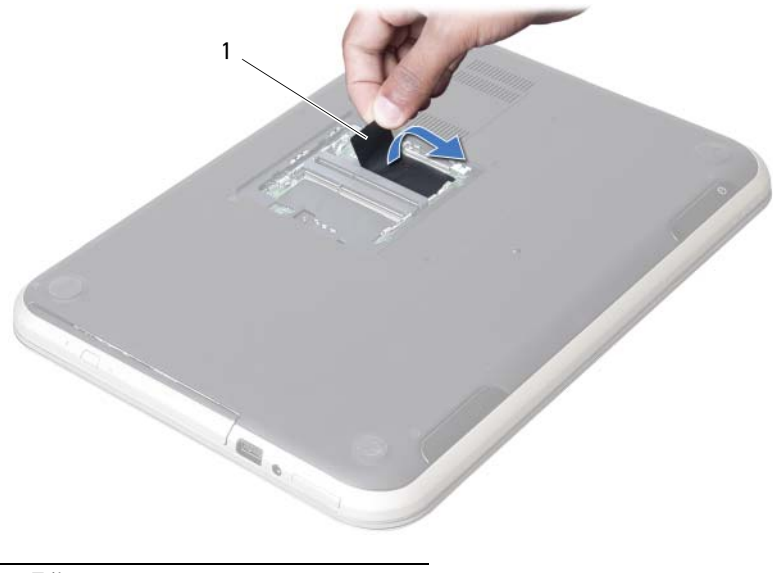

**Etikett** 

2 Entfernen Sie die Schraube, mit der die Tastatur an der Systemplatine befestigt ist.

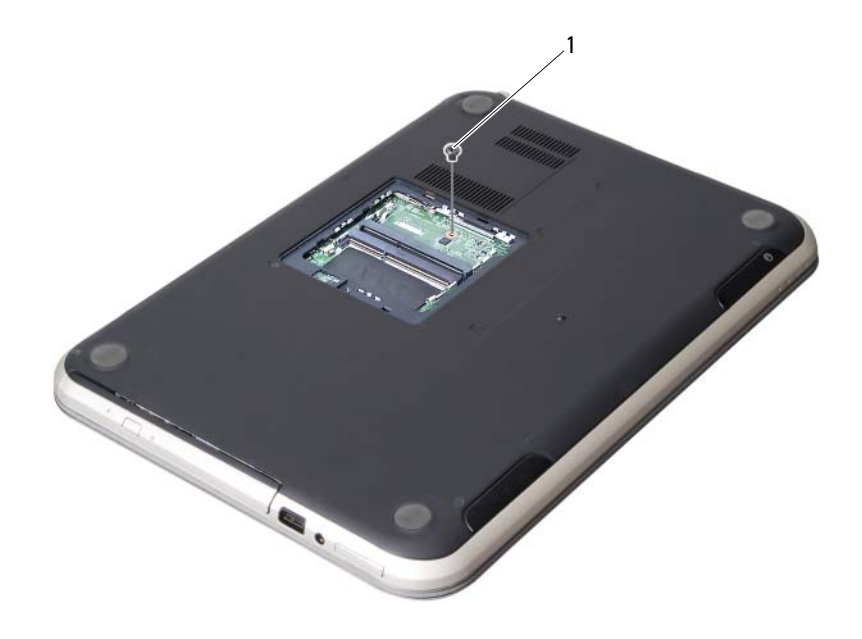

1 Schraube

- 3 Drehen Sie den Computer mit der Oberseite nach oben und öffnen Sie den Bildschirm so weit wie möglich.
- 4 Entriegeln Sie mithilfe eines Plastikstifts die Tastatur von den Laschen an der Handballenstützen-Baugruppe.

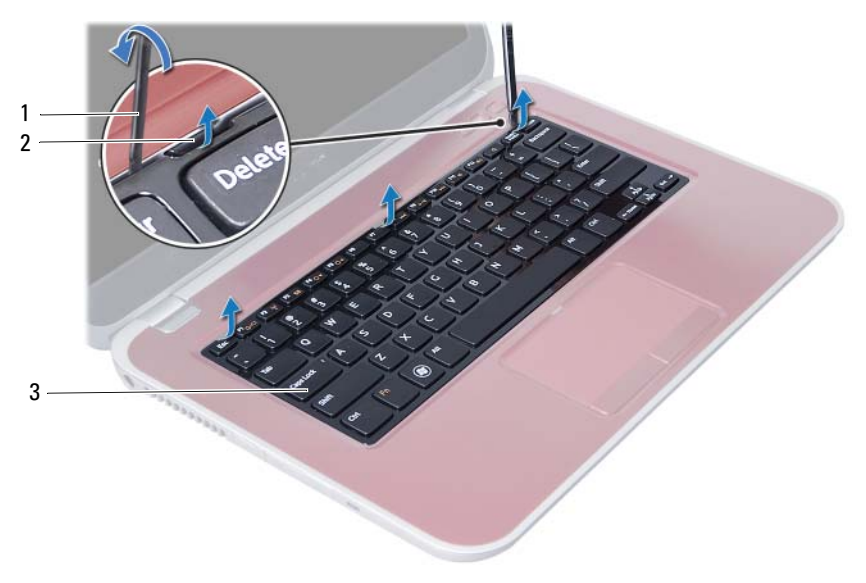

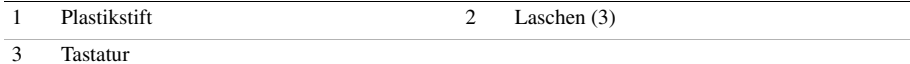

Entfernen der Tastatur | 23

- 5 Drehen Sie die Tastatur herum und platzieren Sie sie über der Handballenstützen-Baugruppe.
- 6 Heben Sie die Verbindungslasche an und trennen Sie das Tastaturkabel vom Anschluss auf der Systemplatine.

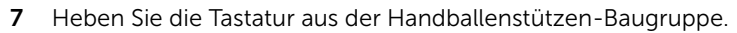

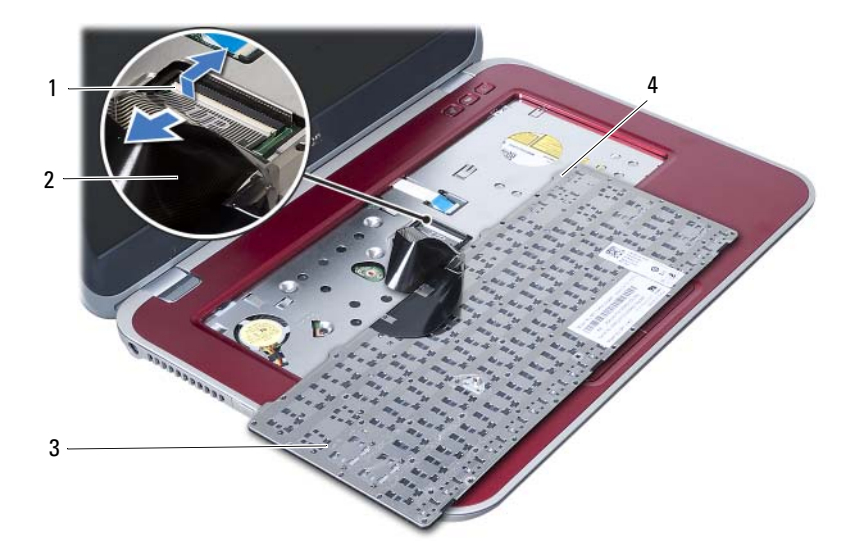

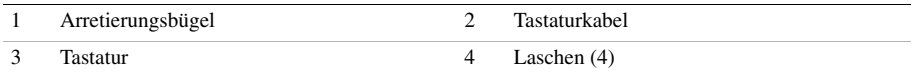

## <span id="page-24-3"></span><span id="page-24-0"></span>8 Wiedereinsetzen der Tastatur

WARNUNG: Bevor Sie Arbeiten im Inneren des Computers ausführen, lesen Sie zunächst die im Lieferumfang des Computers enthaltenen Sicherheitshinweise und befolgen Sie die Anweisungen unter ["Vorbereitung" auf Seite 9](#page-8-3). Befolgen Sie nach Arbeiten im Inneren des Computers die Anweisungen unter "Nach Arbeiten im [Inneren des Computers" auf Seite 11](#page-10-1). Zusätzliche Empfehlungen zur bestmöglichen Umsetzung der Sicherheitsrichtlinien finden Sie auf der Dell Website zur Einhaltung gesetzlicher Vorschriften unter dell.com/regulatory\_compliance.

#### <span id="page-24-1"></span>Verfahren

- 1 Schieben Sie das Tastaturkabel in den Anschluss an der Systemplatine und befestigen Sie es anschließend, indem Sie die Anschlussvorrichtung herunterdrücken.
- 2 Schieben Sie die Klammern auf der Unterseite der Tastatur in die Schlitze auf der Handballenstützen-Baugruppe und platzieren Sie die Tastatur auf der Handballenstützen-Baugruppe.
- 3 Drücken Sie vorsichtig auf die Kanten der Tastatur, um sie unter den Halterungen an der Handballenstützen-Baugruppe einrasten zu lassen.
- 4 Schließen Sie den Bildschirm und drehen Sie den Computer um.
- 5 Befestigen Sie die Schraube wieder, mit denen die Tastatur an der Systemplatine befestigt wird.
- 6 Kleben Sie das Etikett auf die Systemplatine.

#### <span id="page-24-2"></span>Abschließende Arbeitsschritte

- 1 Setzen Sie das/die Speichermodul(e) wieder ein. Siehe ["Wiedereinbauen der Speichermodule" auf Seite 15.](#page-14-4)
- 2 Folgen Sie den Anweisungen unter "Nach Arbeiten im Inneren des Computers" [auf Seite 11.](#page-10-1)

# <span id="page-26-2"></span><span id="page-26-0"></span>9 Entfernen der Handballenstützen-Baugruppe

WARNUNG: Bevor Sie Arbeiten im Inneren des Computers ausführen, lesen Sie zunächst die im Lieferumfang des Computers enthaltenen Sicherheitshinweise und befolgen Sie die Anweisungen unter ["Vorbereitung" auf Seite 9](#page-8-3). Befolgen Sie nach Arbeiten im Inneren des Computers die Anweisungen unter "Nach Arbeiten im [Inneren des Computers" auf Seite 11](#page-10-1). Zusätzliche Empfehlungen zur bestmöglichen Umsetzung der Sicherheitsrichtlinien finden Sie auf der Dell Website zur Einhaltung gesetzlicher Vorschriften unter dell.com/regulatory\_compliance.

#### <span id="page-26-1"></span>Vorbereitende Arbeitsschritte

- 1 Entfernen Sie das/die Speichermodul(e). Siehe ["Entfernen der Speichermodule" auf Seite 13.](#page-12-4)
- 2 Entfernen Sie das optische Laufwerk. Siehe ["Entfernen der Baugruppe des optischen Laufwerks" auf Seite 17](#page-16-3).
- 3 Entfernen Sie die Tastatur. Siehe ["Entfernen der Tastatur" auf Seite 21.](#page-20-3)

#### <span id="page-27-0"></span>Verfahren

- 1 Schließen Sie den Bildschirm und drehen Sie den Computer um.
- 2 Hebeln Sie vorsichtig die Schraubenkappen aus Gummi ab, die auf den Schrauben am Computersockel sitzen.
- 3 Entfernen Sie die Schrauben, mit denen die Handballenstützen-Baugruppe am Computersockel befestigt ist.

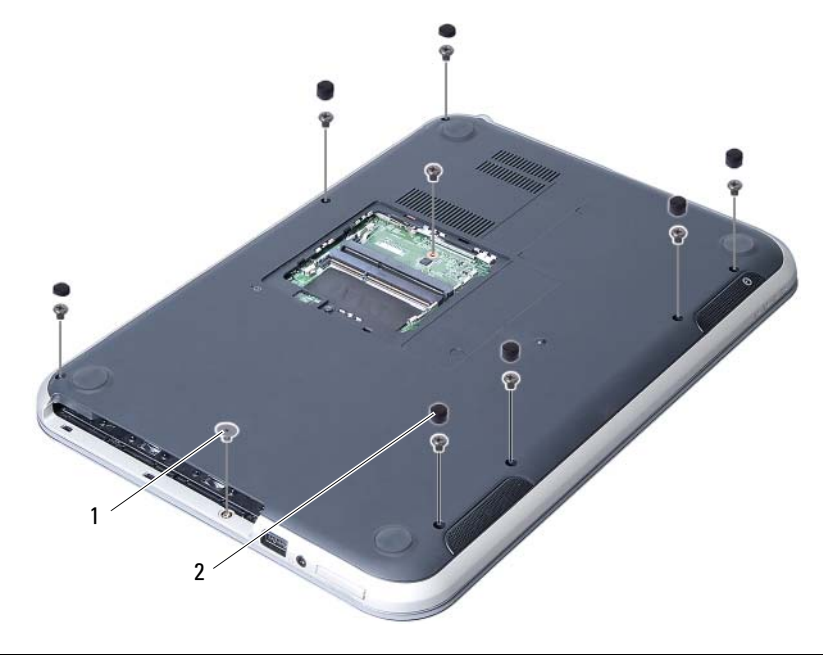

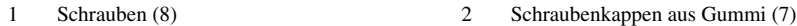

- 4 Drehen Sie den Computer mit der Oberseite nach oben und öffnen Sie den Bildschirm so weit wie möglich.
- 5 Heben Sie die Arretierungsbügel an und ziehen Sie an der Zuglasche, um das Kabel der Statusanzeigeplatine, das Touchpadkabel, das Kabel der Touchpad-Statusanzeige und das Kabel der Schnelltastenplatine von den Anschlüssen der Systemplatine zu trennen.

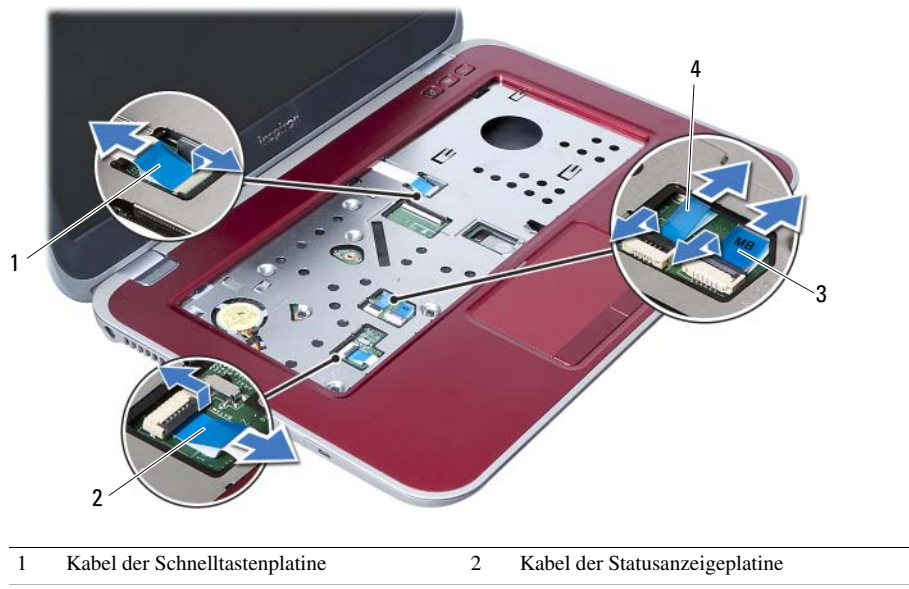

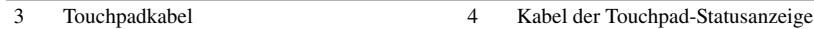

- 6 Entfernen Sie die Schrauben, mit denen die Handballenstützen-Baugruppe an der Systemplatine befestigt ist.
- 7 Heben Sie die Laschen an der Handballenstützen-Baugruppe vorsichtig an und entriegeln Sie sie von den Schlitzen am Computersockel.
- VORSICHT: Trennen Sie die Handballenstützen-Baugruppe vorsichtig von der Bildschirmbaugruppe, um Beschädigungen der Bildschirmbaugruppe zu verhindern.
	- 8 Nehmen Sie die Handballenstützen-Baugruppe vom Computersockel ab.

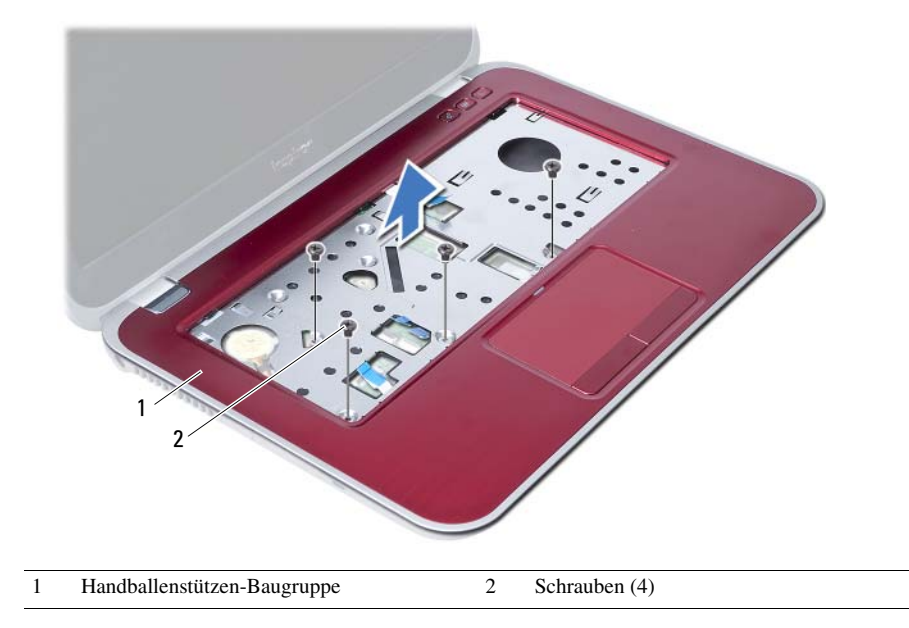

# <span id="page-30-3"></span><span id="page-30-0"></span>10 Einbauen der<br>Handballenstützen-Baugruppe

WARNUNG: Bevor Sie Arbeiten im Inneren des Computers ausführen, lesen Sie zunächst die im Lieferumfang des Computers enthaltenen Sicherheitshinweise und befolgen Sie die Anweisungen unter ["Vorbereitung" auf Seite 9](#page-8-3). Befolgen Sie nach Arbeiten im Inneren des Computers die Anweisungen unter "Nach Arbeiten im [Inneren des Computers" auf Seite 11](#page-10-1). Zusätzliche Empfehlungen zur bestmöglichen Umsetzung der Sicherheitsrichtlinien finden Sie auf der Dell Website zur Einhaltung gesetzlicher Vorschriften unter dell.com/regulatory\_compliance.

#### <span id="page-30-1"></span>Verfahren

- 1 Richten Sie die Handballenstützen-Baugruppe über dem Computersockel aus.
- 2 Drücken Sie auf die Handballenstützen-Baugruppe bis sie einrastet.
- 3 Schieben das Kabel der Statusanzeigeplatine, das Touchpadkabel, das Kabel der Touchpad-Statusanzeige und das Kabel der Schnelltastenplatine in die Anschlüsse auf der Systemplatine und drücken Sie auf die Arretierungsbügel, um die Kabel zu befestigen.
- 4 Bringen Sie die Schrauben wieder an, mit denen die Handballenstützen-Baugruppe an der Systemplatine befestigt ist.
- 5 Schließen Sie den Bildschirm und drehen Sie den Computer um.
- 6 Bringen Sie die Schrauben wieder an, mit denen die Handballenstützen-Baugruppe am Computersockel befestigt ist.
- 7 Setzen Sie die Schraubenkappen aus Gummi wieder auf die Schrauben am Computersockel.

#### <span id="page-30-2"></span>Abschließende Arbeitsschritte

- 1 Bringen Sie die Tastatur wieder an. Siehe ["Wiedereinsetzen der Tastatur" auf Seite 25](#page-24-3).
- 2 Setzen Sie das optische Laufwerk ein. Siehe ["Einbauen der Baugruppe des optischen Laufwerks" auf Seite 19.](#page-18-3)
- **3** Setzen Sie das/die Speichermodul(e) wieder ein. Siehe ["Wiedereinbauen der Speichermodule" auf Seite 15.](#page-14-4)
- 4 Folgen Sie den Anweisungen unter "Nach Arbeiten im Inneren des Computers" [auf Seite 11](#page-10-1).

#### | Einbauen der Handballenstützen-Baugruppe

# <span id="page-32-0"></span>Entfernen des Akkus

WARNUNG: Bevor Sie Arbeiten im Inneren des Computers ausführen, lesen Sie zunächst die im Lieferumfang des Computers enthaltenen Sicherheitshinweise und befolgen Sie die Anweisungen unter ["Vorbereitung" auf Seite 9](#page-8-3). Befolgen Sie nach Arbeiten im Inneren des Computers die Anweisungen unter "Nach Arbeiten im [Inneren des Computers" auf Seite 11](#page-10-1). Zusätzliche Empfehlungen zur bestmöglichen Umsetzung der Sicherheitsrichtlinien finden Sie auf der Dell Website zur Einhaltung gesetzlicher Vorschriften unter dell.com/regulatory\_compliance.

#### <span id="page-32-1"></span>Vorbereitende Arbeitsschritte

- 1 Befolgen Sie die Anweisungen von [Schritt 1](#page-12-2) bis [Schritt 3](#page-14-2) unter "Entfernen der [Speichermodule" auf Seite 13](#page-12-4).
- 2 Entfernen Sie das optische Laufwerk. Siehe "Entfernen der Baugruppe des [optischen Laufwerks" auf Seite 17](#page-16-3).
- 3 Entfernen Sie die Tastatur. Siehe ["Entfernen der Tastatur" auf Seite 21.](#page-20-3)
- 4 Entfernen Sie die Handballenstützen-Baugruppe. Siehe ["Entfernen der Handballenstützen-Baugruppe" auf Seite 27.](#page-26-2)

#### <span id="page-33-0"></span>Verfahren

- 1 Entfernen Sie die Schrauben, mit denen der Akku am Computersockel befestigt ist.
- 2 Heben Sie den Akku aus dem Computersockel heraus.

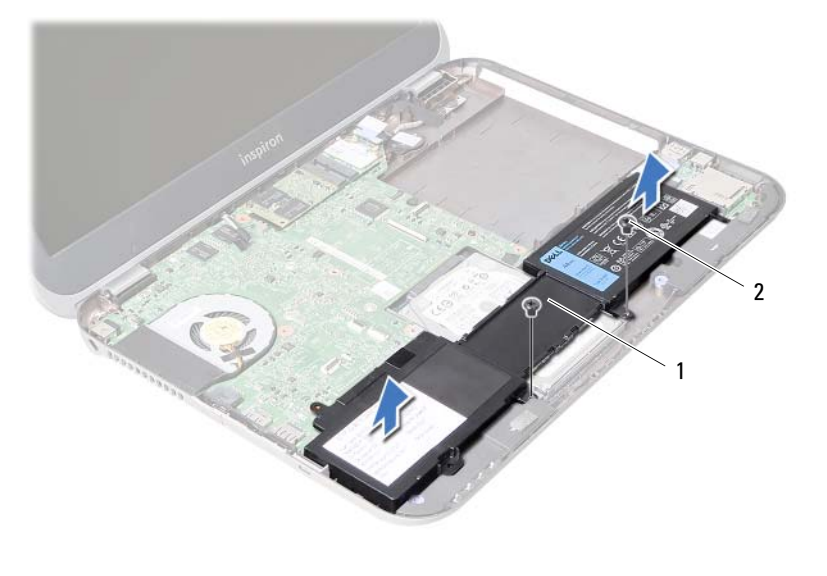

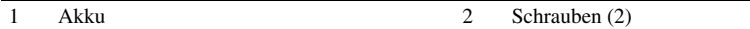

# <span id="page-34-0"></span>12 Ersetzen des Akkus

WARNUNG: Bevor Sie Arbeiten im Inneren des Computers ausführen, lesen Sie zunächst die im Lieferumfang des Computers enthaltenen Sicherheitshinweise und befolgen Sie die Anweisungen unter ["Vorbereitung" auf Seite 9](#page-8-3). Befolgen Sie nach Arbeiten im Inneren des Computers die Anweisungen unter "Nach Arbeiten im [Inneren des Computers" auf Seite 11](#page-10-1). Zusätzliche Empfehlungen zur bestmöglichen Umsetzung der Sicherheitsrichtlinien finden Sie auf der Dell Website zur Einhaltung gesetzlicher Vorschriften unter dell.com/regulatory\_compliance.

#### <span id="page-34-1"></span>Verfahren

- 1 Richten Sie die Schraubenbohrungen auf dem Akku an den Schraubenbohrungen am Computersockel aus.
- 2 Bringen Sie die Schrauben zum Befestigen des Akkus am Computersockel wieder an.

#### <span id="page-34-2"></span>Abschließende Arbeitsschritte

- 1 Bauen Sie die Handballenstützen-Baugruppe wieder ein. Siehe ["Einbauen der Handballenstützen-Baugruppe" auf Seite 31](#page-30-3).
- 2 Bringen Sie die Tastatur wieder an. Siehe "Wiedereinsetzen der Tastatur" [auf Seite 25.](#page-24-3)
- **3** Setzen Sie das optische Laufwerk ein. Siehe ["Einbauen der Baugruppe des optischen Laufwerks" auf Seite 19.](#page-18-3)
- 4 Befolgen Sie die Anweisungen von [Schritt 3](#page-14-2) bis [Schritt 4](#page-14-3) unter "Wiedereinbauen der [Speichermodule" auf Seite 15](#page-14-4).
- 5 Folgen Sie den Anweisungen unter "Nach Arbeiten im Inneren des Computers" [auf Seite 11.](#page-10-1)
## <span id="page-36-0"></span>13 Entfernen des Festplattenlaufwerks

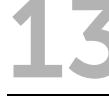

WARNUNG: Bevor Sie Arbeiten im Inneren des Computers ausführen, lesen Sie zunächst die im Lieferumfang des Computers enthaltenen Sicherheitshinweise und befolgen Sie die Anweisungen unter ["Vorbereitung" auf Seite 9](#page-8-0). Befolgen Sie nach Arbeiten im Inneren des Computers die Anweisungen unter "Nach Arbeiten im [Inneren des Computers" auf Seite 11](#page-10-0). Zusätzliche Empfehlungen zur bestmöglichen Umsetzung der Sicherheitsrichtlinien finden Sie auf der Dell Website zur Einhaltung gesetzlicher Vorschriften unter dell.com/regulatory\_compliance.

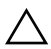

VORSICHT: Um Datenverlust zu vermeiden, entfernen Sie das Festplattenlaufwerk nicht, während der Computer sich im Energiesparmodus befindet oder eingeschaltet ist.

VORSICHT: Festplattenlaufwerke sind äußerst empfindlich. Handhaben Sie das Laufwerk mit Vorsicht.

- 1 Befolgen Sie die Anweisungen von [Schritt 1](#page-12-0) bis [Schritt 3](#page-14-0) unter "Entfernen der [Speichermodule" auf Seite 13](#page-12-1).
- 2 Entfernen Sie das optische Laufwerk. Siehe ["Entfernen der Baugruppe des optischen Laufwerks" auf Seite 17](#page-16-0).
- 3 Entfernen Sie die Tastatur. Siehe ["Entfernen der Tastatur" auf Seite 21.](#page-20-0)
- 4 Entfernen Sie die Handballenstützen-Baugruppe. Siehe ["Entfernen der Handballenstützen-Baugruppe" auf Seite 27.](#page-26-0)
- 5 Entfernen Sie den Akku. Siehe ["Entfernen des Akkus" auf Seite 33](#page-32-0).

- 1 Schieben Sie die Festplattenbaugruppe in Richtung der Computervorderseite, um sie vom Anschluss auf der Systemplatine zu trennen.
- 2 Heben Sie die Festplattenbaugruppe aus dem Computersockel heraus.

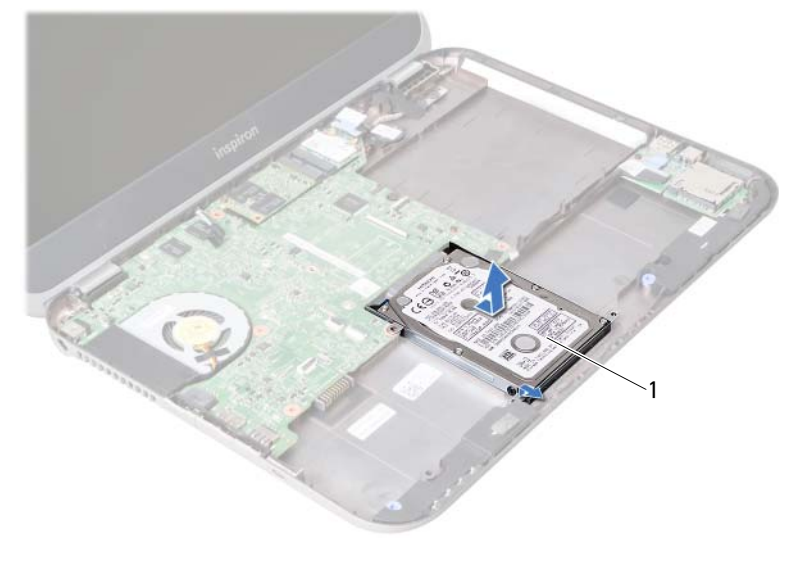

```
1 Festplatte
```
- 3 Entfernen Sie die Schrauben, mit denen die Festplattenlaufwerkhalterung an der Festplatte befestigt ist.
- 4 Schieben Sie die Festplatte aus der Festplattenlaufwerkhalterung heraus.

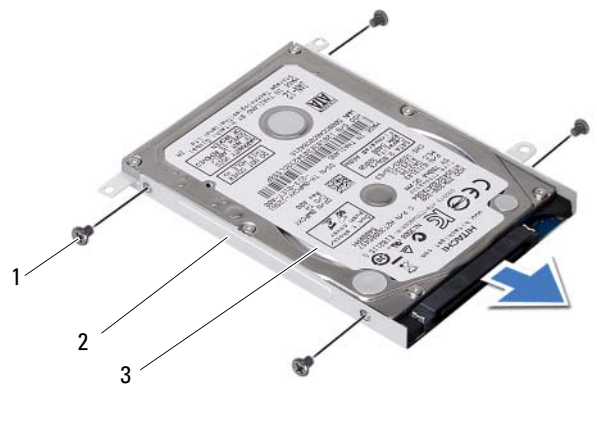

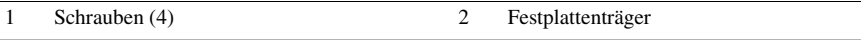

3 Festplatte

# <span id="page-38-0"></span>14 Austauschen des Festplattenlaufwerks

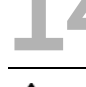

WARNUNG: Bevor Sie Arbeiten im Inneren des Computers ausführen, lesen Sie zunächst die im Lieferumfang des Computers enthaltenen Sicherheitshinweise und befolgen Sie die Anweisungen unter ["Vorbereitung" auf Seite 9](#page-8-0). Befolgen Sie nach Arbeiten im Inneren des Computers die Anweisungen unter "Nach Arbeiten im [Inneren des Computers" auf Seite 11](#page-10-0). Zusätzliche Empfehlungen zur bestmöglichen Umsetzung der Sicherheitsrichtlinien finden Sie auf der Dell Website zur Einhaltung gesetzlicher Vorschriften unter dell.com/regulatory\_compliance.

VORSICHT: Festplattenlaufwerke sind äußerst empfindlich. Handhaben Sie das Laufwerk mit Vorsicht.

#### Verfahren

- 1 Schieben Sie die Festplatte in die Festplattenlaufwerkhalterung.
- 2 Richten Sie die Schraubenöffnungen an der Festplattenlaufwerkhalterung an den Schraubenöffnungen am Festplattenlaufwerk aus.
- 3 Bringen Sie die Schrauben, mit denen die Festplattenlaufwerkhalterung an der Festplatte befestigt wird, wieder an.
- 4 Setzen Sie die Festplattenbaugruppe in den Computersockel ein.
- 5 Schieben Sie die Festplattenbaugruppe in Richtung der Computerrückseite, um sie mit dem Anschluss auf der Systemplatine zu verbinden.

- 1 Setzen Sie den Akku wieder ein. Siehe ["Ersetzen des Akkus" auf Seite 35.](#page-34-0)
- 2 Bauen Sie die Handballenstützen-Baugruppe wieder ein. Siehe ["Einbauen der Handballenstützen-Baugruppe" auf Seite 31](#page-30-0).
- 3 Bringen Sie die Tastatur wieder an. Siehe ["Wiedereinsetzen der Tastatur" auf Seite 25](#page-24-0).
- 4 Setzen Sie das optische Laufwerk ein. Siehe ["Einbauen der Baugruppe des optischen Laufwerks" auf Seite 19.](#page-18-0)
- 5 Befolgen Sie die Anweisungen von [Schritt 3](#page-14-0) bis [Schritt 4](#page-14-1) unter "Wiedereinbauen der [Speichermodule" auf Seite 15](#page-14-2).
- 6 Folgen Sie den Anweisungen unter ["Nach Arbeiten im Inneren des Computers"](#page-10-0)  [auf Seite 11.](#page-10-0)

#### <span id="page-40-0"></span>15 Entfernen der Wireless-Mini-Card

WARNUNG: Bevor Sie Arbeiten im Inneren des Computers ausführen, lesen Sie zunächst die im Lieferumfang des Computers enthaltenen Sicherheitshinweise und befolgen Sie die Anweisungen unter ["Vorbereitung" auf Seite 9](#page-8-0). Befolgen Sie nach Arbeiten im Inneren des Computers die Anweisungen unter "Nach Arbeiten im [Inneren des Computers" auf Seite 11](#page-10-0). Zusätzliche Empfehlungen zur bestmöglichen Umsetzung der Sicherheitsrichtlinien finden Sie auf der Dell Website zur Einhaltung gesetzlicher Vorschriften unter dell.com/regulatory\_compliance.

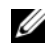

ANMERKUNG: Dell bietet weder eine Garantie für die Kompatibilität von noch Unterstützung für Mini-Cards anderer Hersteller.

Wenn Sie zusammen mit Ihrem Computer eine Wireless-Mini-Card bestellt haben, ist die Karte bereits installiert.

Ihr Computer verfügt über einen Mini-Card-Steckplatz (halbe Länge), der eine Wireless Local Area Network (WLAN) + Bluetooth Combo-Karte unterstützt.

- 1 Entfernen Sie das/die Speichermodul(e). Siehe ["Entfernen der Speichermodule" auf Seite 13.](#page-12-1)
- 2 Entfernen Sie das optische Laufwerk. Siehe ["Entfernen der Baugruppe des optischen Laufwerks" auf Seite 17](#page-16-0).
- 3 Entfernen Sie die Tastatur. Siehe ["Entfernen der Tastatur" auf Seite 21.](#page-20-0)
- 4 Entfernen Sie die Handballenstützen-Baugruppe. Siehe ["Entfernen der Handballenstützen-Baugruppe" auf Seite 27.](#page-26-0)
- 5 Entfernen Sie den Akku. Siehe ["Entfernen des Akkus" auf Seite 33](#page-32-0).

- 1 Trennen Sie das Antennenkabel von den Anschlüssen auf der Mini-Card.
- 2 Entfernen Sie die Schraube, mit der die Mini-Card am Systemplatinenanschluss befestigt ist.

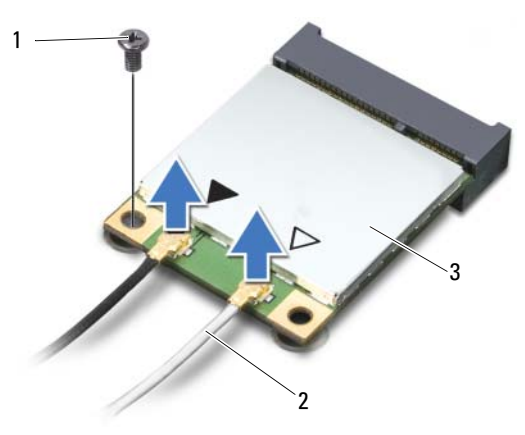

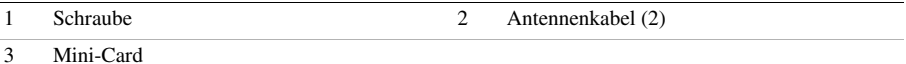

3 Entfernen Sie die Mini-Card, indem Sie sie vom Systemplatinenanschluss abziehen.

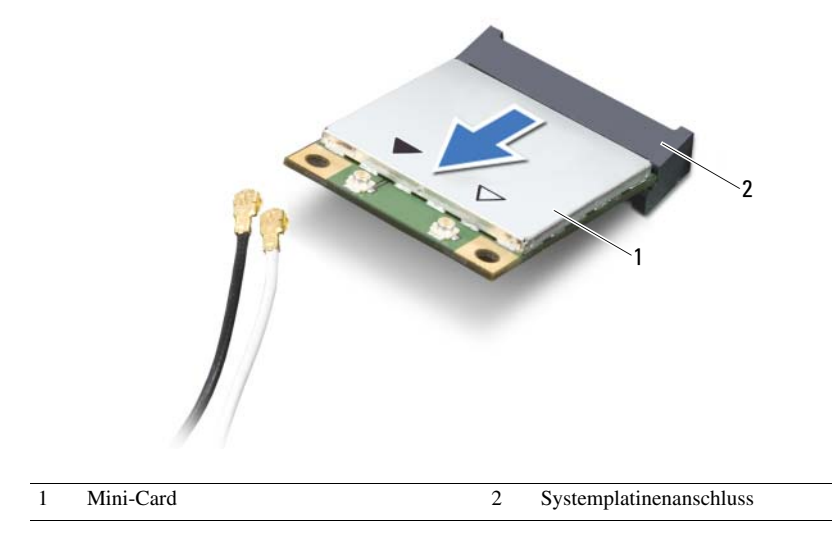

# <span id="page-42-0"></span>16 Wiedereinbauen der Wireless-Mini-Card

WARNUNG: Bevor Sie Arbeiten im Inneren des Computers ausführen, lesen Sie zunächst die im Lieferumfang des Computers enthaltenen Sicherheitshinweise und befolgen Sie die Anweisungen unter ["Vorbereitung" auf Seite 9](#page-8-0). Befolgen Sie nach Arbeiten im Inneren des Computers die Anweisungen unter "Nach Arbeiten im [Inneren des Computers" auf Seite 11](#page-10-0). Zusätzliche Empfehlungen zur bestmöglichen Umsetzung der Sicherheitsrichtlinien finden Sie auf der Dell Website zur Einhaltung gesetzlicher Vorschriften unter dell.com/regulatory\_compliance.

#### Verfahren

- VORSICHT: Um Beschädigungen an der Mini-Card zu vermeiden, stellen Sie sicher, dass sich unter der Wireless-Mini-Card keine Kabel befinden.
	- 1 Richten Sie die Kerbe an der Mini-Card an der Haltung am Systemplatinenanschluss aus.
	- 2 Setzen Sie den Mini-Card-Anschluss in einem Winkel von 45 Grad auf den Anschluss auf der Systemplatine auf.
	- 3 Drücken Sie das andere Ende der Mini-Card nach unten in den Steckplatz der Systemplatine, und setzen Sie die Schraube wieder ein, mit der die Mini-Card an der Systemplatine befestigt wird.
	- 4 Schließen Sie die Antennenkabel an die Mini-Card an.

Die folgende Tabelle enthält die Antennenkabel-Farbcodierungen für alle von Ihrem Computer unterstützten Mini-Cards.

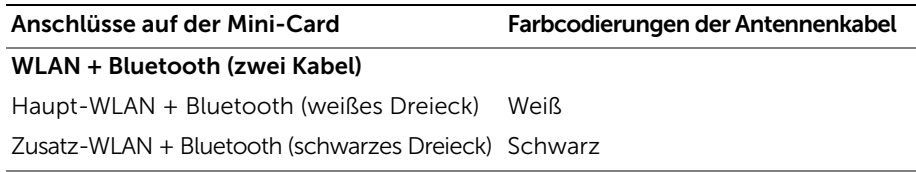

- 1 Setzen Sie den Akku wieder ein. Siehe ["Ersetzen des Akkus" auf Seite 35.](#page-34-0)
- 2 Bauen Sie die Handballenstützen-Baugruppe wieder ein. Siehe ["Einbauen der Handballenstützen-Baugruppe" auf Seite 31](#page-30-0).
- 3 Bringen Sie die Tastatur wieder an. Siehe "Wiedereinsetzen der Tastatur" [auf Seite 25.](#page-24-0)
- 4 Setzen Sie das optische Laufwerk ein. Siehe ["Einbauen der Baugruppe des optischen Laufwerks" auf Seite 19.](#page-18-0)
- 5 Setzen Sie das/die Speichermodul(e) wieder ein. Siehe ["Wiedereinbauen der Speichermodule" auf Seite 15.](#page-14-2)
- 6 Folgen Sie den Anweisungen unter ["Nach Arbeiten im Inneren des Computers"](#page-10-0)  [auf Seite 11.](#page-10-0)

# <span id="page-44-0"></span>17 Entfernen der mSATA-Karte

WARNUNG: Bevor Sie Arbeiten im Inneren des Computers ausführen, lesen Sie zunächst die im Lieferumfang des Computers enthaltenen Sicherheitshinweise und befolgen Sie die Anweisungen unter ["Vorbereitung" auf Seite 9](#page-8-0). Befolgen Sie nach Arbeiten im Inneren des Computers die Anweisungen unter "Nach Arbeiten im [Inneren des Computers" auf Seite 11](#page-10-0). Zusätzliche Empfehlungen zur bestmöglichen Umsetzung der Sicherheitsrichtlinien finden Sie auf der Dell Website zur Einhaltung gesetzlicher Vorschriften unter dell.com/regulatory\_compliance.

- 1 Entfernen Sie das/die Speichermodul(e). Siehe ["Entfernen der Speichermodule" auf Seite 13.](#page-12-1)
- 2 Entfernen Sie das optische Laufwerk. Siehe ["Entfernen der Baugruppe des optischen Laufwerks" auf Seite 17](#page-16-0).
- 3 Entfernen Sie die Tastatur. Siehe ["Entfernen der Tastatur" auf Seite 21.](#page-20-0)
- 4 Entfernen Sie die Handballenstützen-Baugruppe. Siehe ["Entfernen der Handballenstützen-Baugruppe" auf Seite 27.](#page-26-0)
- 5 Entfernen Sie den Akku. Siehe ["Entfernen des Akkus" auf Seite 33](#page-32-0).

- 1 Entfernen Sie die Schraube, mit der die mSATA-Karte an der Systemplatine befestigt ist.
- 2 Entfernen Sie die Mini-Card, indem Sie sie aus dem Systemplatinenanschluss schieben.

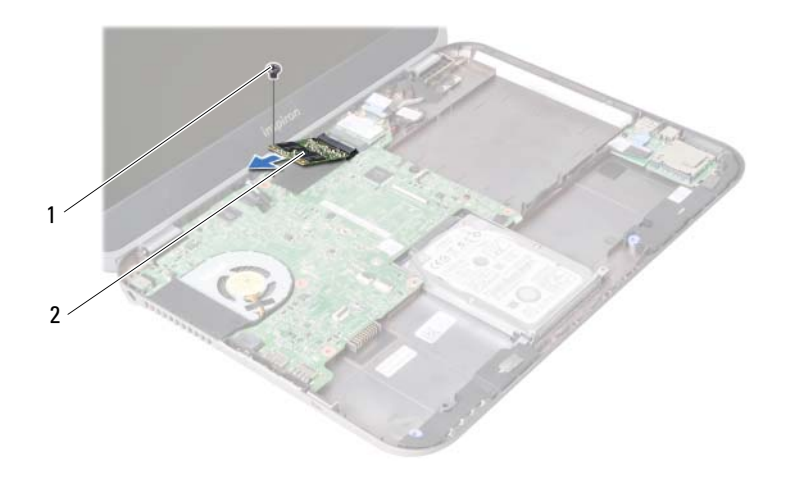

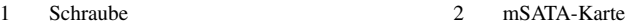

# <span id="page-46-0"></span>18 Einbauen der mSATA-Karte

WARNUNG: Bevor Sie Arbeiten im Inneren des Computers ausführen, lesen Sie zunächst die im Lieferumfang des Computers enthaltenen Sicherheitshinweise und befolgen Sie die Anweisungen unter ["Vorbereitung" auf Seite 9](#page-8-0). Befolgen Sie nach Arbeiten im Inneren des Computers die Anweisungen unter "Nach Arbeiten im [Inneren des Computers" auf Seite 11](#page-10-0). Zusätzliche Empfehlungen zur bestmöglichen Umsetzung der Sicherheitsrichtlinien finden Sie auf der Dell Website zur Einhaltung gesetzlicher Vorschriften unter dell.com/regulatory\_compliance.

#### Verfahren

- 1 Richten Sie die Kerbe der mSATA-Karte mit dem Steg des Systemplatinenanschlusses aus.
- 2 Führen Sie die mSATA-Karte in einem 45°-Winkel in den Systemplatinenanschluss ein.
- 3 Befestigen Sie die Schraube wieder, mit der die mSATA-Karte auf der Systemplatine befestigt wird.

- 1 Setzen Sie den Akku wieder ein. Siehe ["Ersetzen des Akkus" auf Seite 35.](#page-34-0)
- 2 Bauen Sie die Handballenstützen-Baugruppe wieder ein. Siehe ["Einbauen der Handballenstützen-Baugruppe" auf Seite 31](#page-30-0).
- 3 Bringen Sie die Tastatur wieder an. Siehe "Wiedereinsetzen der Tastatur" [auf Seite 25.](#page-24-0)
- 4 Setzen Sie das optische Laufwerk ein. Siehe ["Einbauen der Baugruppe des optischen Laufwerks" auf Seite 19.](#page-18-0)
- 5 Setzen Sie das/die Speichermodul(e) wieder ein. Siehe ["Wiedereinbauen der Speichermodule" auf Seite 15.](#page-14-2)
- 6 Folgen Sie den Anweisungen unter "Nach Arbeiten im Inneren des Computers" [auf Seite 11.](#page-10-0)

#### <span id="page-48-0"></span>**Entfernen der Tochterplatine**

WARNUNG: Bevor Sie Arbeiten im Inneren des Computers ausführen, lesen Sie zunächst die im Lieferumfang des Computers enthaltenen Sicherheitshinweise und befolgen Sie die Anweisungen unter ["Vorbereitung" auf Seite 9](#page-8-0). Befolgen Sie nach Arbeiten im Inneren des Computers die Anweisungen unter "Nach Arbeiten im [Inneren des Computers" auf Seite 11](#page-10-0). Zusätzliche Empfehlungen zur bestmöglichen Umsetzung der Sicherheitsrichtlinien finden Sie auf der Dell Website zur Einhaltung gesetzlicher Vorschriften unter dell.com/regulatory\_compliance.

- 1 Entfernen Sie das/die Speichermodul(e). Siehe ["Entfernen der Speichermodule" auf Seite 13.](#page-12-1)
- 2 Entfernen Sie das optische Laufwerk. Siehe ["Entfernen der Baugruppe des optischen Laufwerks" auf Seite 17](#page-16-0).
- 3 Entfernen Sie die Tastatur. Siehe ["Entfernen der Tastatur" auf Seite 21.](#page-20-0)
- 4 Entfernen Sie die Handballenstützen-Baugruppe. Siehe ["Entfernen der Handballenstützen-Baugruppe" auf Seite 27.](#page-26-0)
- 5 Entfernen Sie den Akku. Siehe ["Entfernen des Akkus" auf Seite 33](#page-32-0).

- 1 Ziehen Sie an der Zuglasche, um die Tochterplatine vom Anschluss auf der Tochterplatine zu trennen.
- 2 Entfernen Sie die Schrauben, mit denen die Tochterplatine am Computersockel befestigt ist.
- 3 Drehen Sie die Tochterplatine um und legen Sie sie auf den Computersockel.

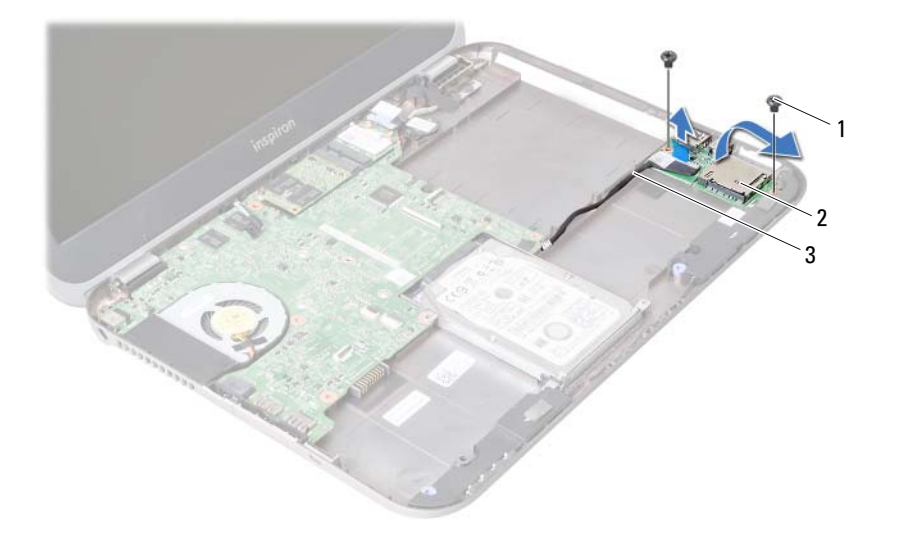

1 Schrauben (2) 2 Tochterplatine

3 Tochterplatinenkabel

- Trennen Sie das Lautsprecherkabel von der Tochterplatine.
- Heben Sie die Tochterplatine vom Computersockel weg.

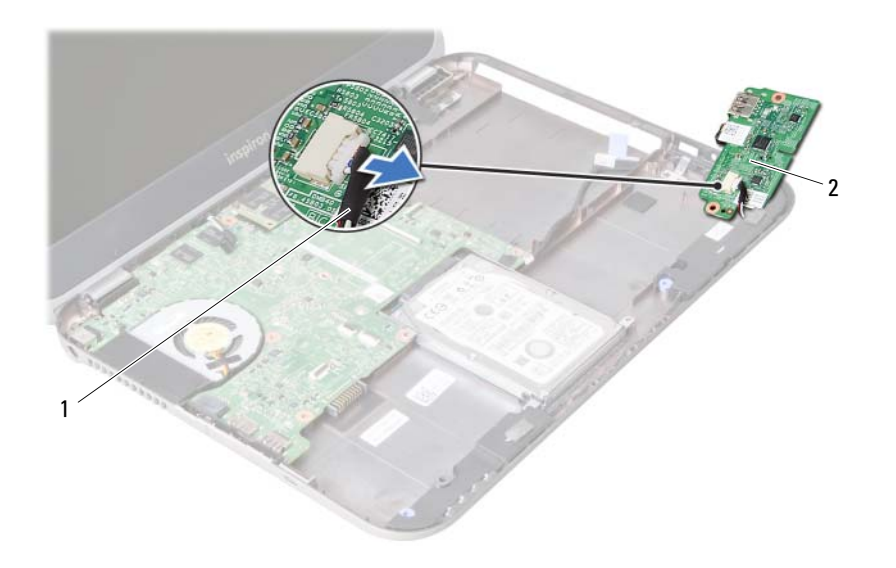

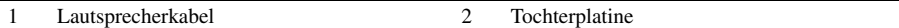

## <span id="page-52-0"></span>Einsetzen der Tochterplatine

WARNUNG: Bevor Sie Arbeiten im Inneren des Computers ausführen, lesen Sie zunächst die im Lieferumfang des Computers enthaltenen Sicherheitshinweise und befolgen Sie die Anweisungen unter ["Vorbereitung" auf Seite 9](#page-8-0). Befolgen Sie nach Arbeiten im Inneren des Computers die Anweisungen unter "Nach Arbeiten im [Inneren des Computers" auf Seite 11](#page-10-0). Zusätzliche Empfehlungen zur bestmöglichen Umsetzung der Sicherheitsrichtlinien finden Sie auf der Dell Website zur Einhaltung gesetzlicher Vorschriften unter dell.com/regulatory\_compliance.

#### Verfahren

- 1 Schließen Sie das Lautsprecherkabel an den Anschluss auf der Tochterplatine an.
- 2 Richten Sie die Schraubenbohrungen auf der Tochterplatine an den Schraubenbohrungen am Computersockel aus.
- 3 Setzen Sie die Schrauben, mit denen die Tochterplatine am Computersockel befestigt ist, wieder ein.
- 4 Schließen Sie das Tochterplatinenkabel an den Anschluss auf der Tochterplatine an.

- 1 Setzen Sie den Akku wieder ein. Siehe ["Ersetzen des Akkus" auf Seite 35.](#page-34-0)
- 2 Bauen Sie die Handballenstützen-Baugruppe wieder ein. Siehe ["Einbauen der Handballenstützen-Baugruppe" auf Seite 31](#page-30-0).
- 3 Bringen Sie die Tastatur wieder an. Siehe "Wiedereinsetzen der Tastatur" [auf Seite 25.](#page-24-0)
- 4 Setzen Sie das optische Laufwerk ein. Siehe ["Einbauen der Baugruppe des optischen Laufwerks" auf Seite 19.](#page-18-0)
- 5 Setzen Sie das/die Speichermodul(e) wieder ein. Siehe ["Wiedereinbauen der Speichermodule" auf Seite 15.](#page-14-2)
- 6 Folgen Sie den Anweisungen unter ["Nach Arbeiten im Inneren des Computers"](#page-10-0)  [auf Seite 11.](#page-10-0)

#### Entfernen der Lautsprecher

WARNUNG: Bevor Sie Arbeiten im Inneren des Computers ausführen, lesen Sie zunächst die im Lieferumfang des Computers enthaltenen Sicherheitshinweise und befolgen Sie die Anweisungen unter ["Vorbereitung" auf Seite 9](#page-8-0). Befolgen Sie nach Arbeiten im Inneren des Computers die Anweisungen unter "Nach Arbeiten im [Inneren des Computers" auf Seite 11](#page-10-0). Zusätzliche Empfehlungen zur bestmöglichen Umsetzung der Sicherheitsrichtlinien finden Sie auf der Dell Website zur Einhaltung gesetzlicher Vorschriften unter dell.com/regulatory\_compliance.

- 1 Entfernen Sie das/die Speichermodul(e). Siehe ["Entfernen der Speichermodule" auf Seite 13.](#page-12-1)
- 2 Entfernen Sie das optische Laufwerk. Siehe ["Entfernen der Baugruppe des optischen Laufwerks" auf Seite 17](#page-16-0).
- 3 Entfernen Sie die Tastatur. Siehe ["Entfernen der Tastatur" auf Seite 21.](#page-20-0)
- 4 Entfernen Sie die Handballenstützen-Baugruppe. Siehe ["Entfernen der Handballenstützen-Baugruppe" auf Seite 27.](#page-26-0)
- 5 Entfernen Sie den Akku. Siehe ["Entfernen des Akkus" auf Seite 33](#page-32-0).
- 6 Entfernen Sie die Tochterplatine. Siehe ["Entfernen der Tochterplatine" auf Seite 49.](#page-48-0)

- 1 Notieren Sie sich die Lautsprecherkabelführung und entfernen Sie das Kabel aus den Kabelführungen am Computersockel.
- 2 Heben Sie die Lautsprecher zusammen mit dem Lautsprecherkabel aus dem Computersockel.

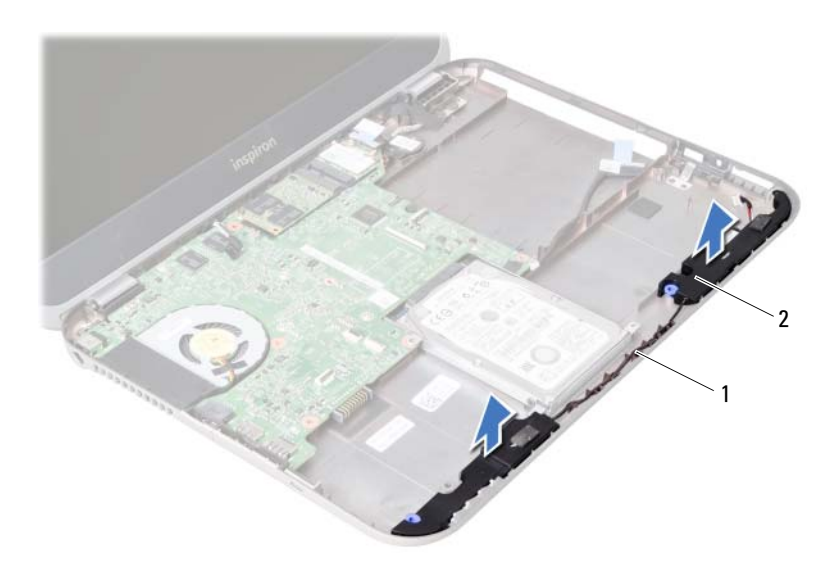

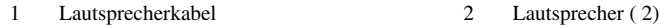

# Wiedereinbauen der Lautsprecher

WARNUNG: Bevor Sie Arbeiten im Inneren des Computers ausführen, lesen Sie zunächst die im Lieferumfang des Computers enthaltenen Sicherheitshinweise und befolgen Sie die Anweisungen unter ["Vorbereitung" auf Seite 9](#page-8-0). Befolgen Sie nach Arbeiten im Inneren des Computers die Anweisungen unter "Nach Arbeiten im [Inneren des Computers" auf Seite 11](#page-10-0). Zusätzliche Empfehlungen zur bestmöglichen Umsetzung der Sicherheitsrichtlinien finden Sie auf der Dell Website zur Einhaltung gesetzlicher Vorschriften unter dell.com/regulatory\_compliance.

#### Verfahren

- 1 Richten Sie die Lautsprecher am Computersockel aus.
- 2 Führen Sie das Lautsprecherkabel durch die Kabelführungen des Computersockels.

- 1 Bauen Sie die Tochterplatine ein. Siehe ["Einsetzen der Tochterplatine" auf Seite 53](#page-52-0).
- 2 Setzen Sie den Akku wieder ein. Siehe ["Ersetzen des Akkus" auf Seite 35.](#page-34-0)
- 3 Bauen Sie die Handballenstützen-Baugruppe wieder ein. Siehe ["Einbauen der Handballenstützen-Baugruppe" auf Seite 31](#page-30-0).
- 4 Bringen Sie die Tastatur wieder an. Siehe "Wiedereinsetzen der Tastatur" [auf Seite 25.](#page-24-0)
- 5 Setzen Sie das optische Laufwerk ein. Siehe ["Einbauen der Baugruppe des optischen Laufwerks" auf Seite 19.](#page-18-0)
- 6 Setzen Sie das/die Speichermodul(e) wieder ein. Siehe ["Wiedereinbauen der Speichermodule" auf Seite 15.](#page-14-2)
- 7 Folgen Sie den Anweisungen unter "Nach Arbeiten im Inneren des Computers" [auf Seite 11.](#page-10-0)

# <span id="page-58-1"></span>**Entfernen der Systemplatine**

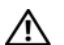

WARNUNG: Bevor Sie Arbeiten im Inneren des Computers ausführen, lesen Sie zunächst die im Lieferumfang des Computers enthaltenen Sicherheitshinweise und befolgen Sie die Anweisungen unter ["Vorbereitung" auf Seite 9](#page-8-0). Befolgen Sie nach Arbeiten im Inneren des Computers die Anweisungen unter "Nach Arbeiten im [Inneren des Computers" auf Seite 11](#page-10-0). Zusätzliche Empfehlungen zur bestmöglichen Umsetzung der Sicherheitsrichtlinien finden Sie auf der Dell Website zur Einhaltung gesetzlicher Vorschriften unter dell.com/regulatory\_compliance.

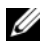

ANMERKUNG: Die Service-Tag-Nummer Ihres Computers befindet sich auf der Systemplatine. Sie müssen die Service-Tag-Nummer nach dem Wiedereinbau der Systemplatine im System-Setup eingeben.

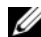

**ANMERKUNG:** Bevor Sie die Kabel von der Systemplatine trennen, notieren Sie sich die Position der Anschlüsse, sodass Sie sie nach dem Einbau der Systemplatine wieder korrekt anschließen können.

- 1 Entfernen Sie das/die Speichermodul(e). Siehe ["Entfernen der Speichermodule" auf Seite 13.](#page-12-1)
- 2 Entfernen Sie das optische Laufwerk. Siehe ["Entfernen der Baugruppe des optischen Laufwerks" auf Seite 17](#page-16-0).
- <span id="page-58-0"></span>3 Entfernen Sie die Tastatur. Siehe ["Entfernen der Tastatur" auf Seite 21.](#page-20-0)
- 4 Entfernen Sie die Handballenstützen-Baugruppe. Siehe ["Entfernen der Handballenstützen-Baugruppe" auf Seite 27.](#page-26-0)
- 5 Entfernen Sie den Akku. Siehe ["Entfernen des Akkus" auf Seite 33](#page-32-0).
- 6 Entfernen Sie die Festplatte. Siehe ["Entfernen des Festplattenlaufwerks" auf Seite 37](#page-36-0).
- 7 Entfernen Sie die Wireless-Mini-Card. Siehe Entfernen der Wireless-Mini-Card" auf Seite 41
- 8 Entfernen Sie die mSATA-Karte. Siehe ["Entfernen der mSATA-Karte" auf Seite 45](#page-44-0).

- <span id="page-59-0"></span>1 Ziehen Sie an der Zuglasche, um das Bildschirmkabel vom Anschluss auf der Systemplatine zu trennen.
- 2 Hebeln Sie die am Computersockel befestigte Knopfzellenbatterie vorsichtig ab.

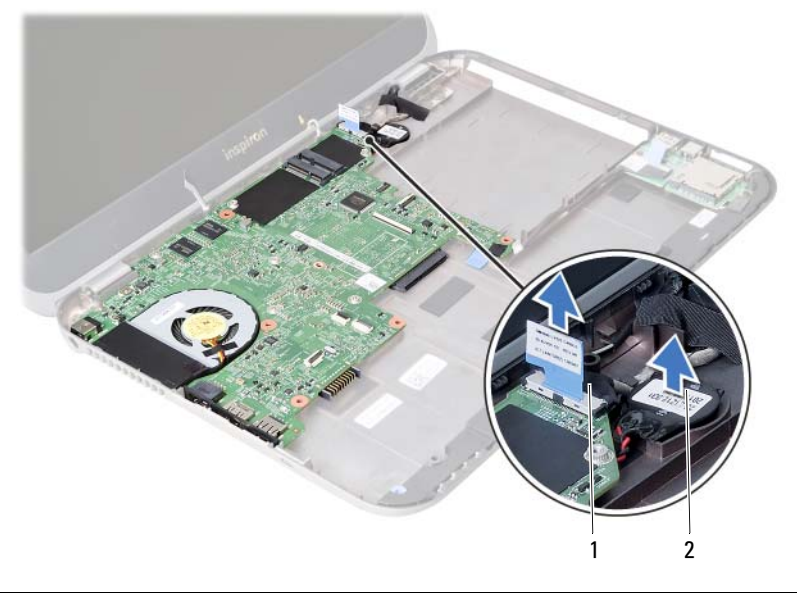

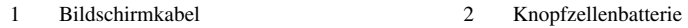

- Entfernen die Schraube, die die Systemplatine am Computersockel befestigt.
- Heben Sie die Systemplatine vorsichtig an und drehen Sie sie herum.

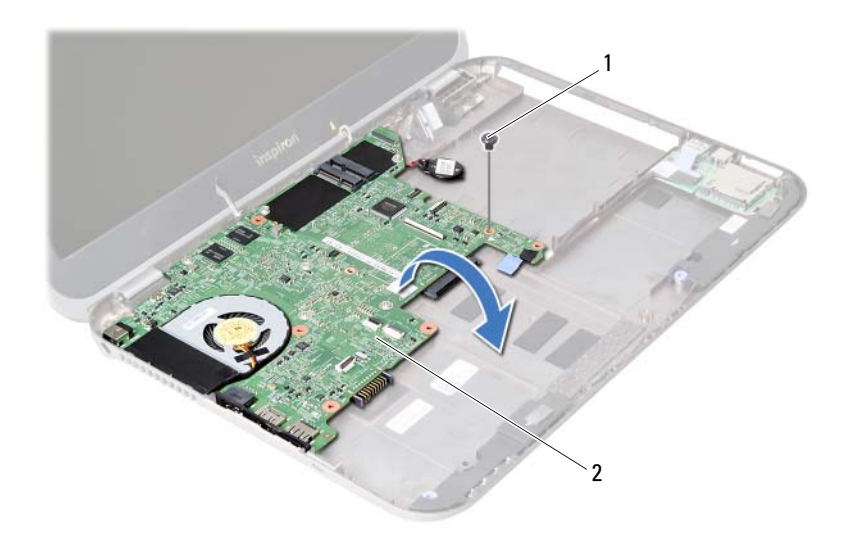

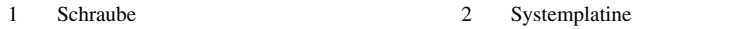

- 5 Ziehen Sie an der Zuglasche, um das Tochterplatinenkabel vom Anschluss auf der Systemplatine zu trennen.
- 6 Heben Sie die Systemplatine aus dem Computersockel heraus.

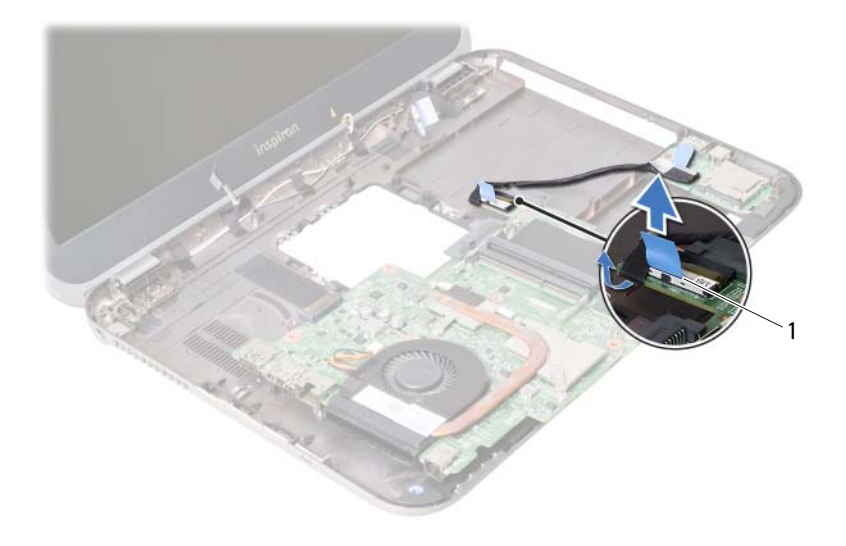

1 Tochterplatinenkabel

# <span id="page-62-2"></span>Einsetzen der Systemplatine

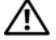

WARNUNG: Bevor Sie Arbeiten im Inneren des Computers ausführen, lesen Sie zunächst die im Lieferumfang des Computers enthaltenen Sicherheitshinweise und befolgen Sie die Anweisungen unter ["Vorbereitung" auf Seite 9](#page-8-0). Befolgen Sie nach Arbeiten im Inneren des Computers die Anweisungen unter "Nach Arbeiten im [Inneren des Computers" auf Seite 11](#page-10-0). Zusätzliche Empfehlungen zur bestmöglichen Umsetzung der Sicherheitsrichtlinien finden Sie auf der Dell Website zur Einhaltung gesetzlicher Vorschriften unter dell.com/regulatory\_compliance.

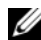

ANMERKUNG: Die Service-Tag-Nummer Ihres Computers befindet sich auf der Systemplatine. Sie müssen die Service-Tag-Nummer nach dem Wiedereinbauen der Systemplatine im System-Setup eingeben.

#### Verfahren

- <span id="page-62-0"></span>1 Schließen Sie das Tochterplatinenkabel an den Anschluss auf der Systemplatine an.
- 2 Richten Sie die Schraubenbohrung der Systemplatine mit der Schraubenbohrung des Computersockels aus.
- 3 Setzen Sie die Schraube, mit der die LED-Platine am Computersockel befestigt ist, wieder ein.
- 4 Schließen Sie das Bildschirmkabel an den Anschluss auf der Systemplatine an.
- <span id="page-62-1"></span>5 Befestigen Sie die Knopfzellenbatterie am Computersockel.

#### Abschließende Arbeitsschritte

- 1 Setzen Sie die mSATA-Karte wieder ein. Siehe "Einbauen der mSATA-Karte" [auf Seite 47.](#page-46-0)
- 2 Setzen Sie die Wireless-Mini-Card wieder ein. Siehe ["Wiedereinbauen der Wireless-Mini-Card" auf Seite 43.](#page-42-0)
- 3 Setzen Sie die Festplatte wieder ein. Siehe "Austauschen des Festplattenlaufwerks" [auf Seite 39.](#page-38-0)
- 4 Setzen Sie den Akku wieder ein. Siehe ["Ersetzen des Akkus" auf Seite 35.](#page-34-0)
- 5 Bauen Sie die Handballenstützen-Baugruppe wieder ein. Siehe ["Einbauen der Handballenstützen-Baugruppe" auf Seite 31](#page-30-0).
- 6 Bringen Sie die Tastatur wieder an. Siehe ["Wiedereinsetzen der Tastatur" auf Seite 25](#page-24-0).
- 7 Setzen Sie das optische Laufwerk ein. Siehe ["Einbauen der Baugruppe des optischen Laufwerks" auf Seite 19.](#page-18-0)
- 8 Setzen Sie das/die Speichermodul(e) wieder ein. Siehe ["Wiedereinbauen der Speichermodule" auf Seite 15.](#page-14-2)
- 9 Folgen Sie den Anweisungen unter "Nach Arbeiten im Inneren des Computers" [auf Seite 11.](#page-10-0)

#### Eingeben der Service-Tag-Nummer in das System-Setup-Programm

- 1 Schalten Sie den Computer ein.
- 2 Drücken Sie während des POST-Vorgangs die Taste <F2>, um das System-Setup-Programm aufzurufen.
- 3 Navigieren Sie zur Registerkarte Main (Hauptmenü) und geben Sie die Service-Tag-Nummer Ihres Computers im Feld Service Tag Input (Eingabe der Service-Tag-Nummer) ein.

# 25 Entfernen der Knopfzellenbatterie

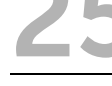

WARNUNG: Bevor Sie Arbeiten im Inneren des Computers ausführen, lesen Sie zunächst die im Lieferumfang des Computers enthaltenen Sicherheitshinweise und befolgen Sie die Anweisungen unter ["Vorbereitung" auf Seite 9](#page-8-0). Befolgen Sie nach Arbeiten im Inneren des Computers die Anweisungen unter "Nach Arbeiten im [Inneren des Computers" auf Seite 11](#page-10-0). Zusätzliche Empfehlungen zur bestmöglichen Umsetzung der Sicherheitsrichtlinien finden Sie auf der Dell Website zur Einhaltung gesetzlicher Vorschriften unter dell.com/regulatory\_compliance.

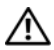

WARNUNG: Bei unsachgemäßem Einbau kann die Batterie explodieren. Ersetzen Sie den Akku nur mit typgleichen oder äquivalenten Modellen. Leere Akkus sind den Herstelleranweisungen entsprechend zu entsorgen.

VORSICHT: Durch das Entfernen der Knopfzellenbatterie werden die BIOS-Einstellungen auf die Standardwerte zurückgestellt. Daher sollten Sie vor dem Entfernen der Knopfzellenbatterie die BIOS-Einstellungen notieren.

- 1 Entfernen Sie das/die Speichermodul(e). Siehe ["Entfernen der Speichermodule" auf Seite 13.](#page-12-1)
- 2 Entfernen Sie das optische Laufwerk. Siehe ["Entfernen der Baugruppe des optischen Laufwerks" auf Seite 17](#page-16-0).
- 3 Entfernen Sie die Tastatur. Siehe ["Entfernen der Tastatur" auf Seite 21.](#page-20-0)
- 4 Entfernen Sie die Handballenstützen-Baugruppe. Siehe ["Entfernen der Handballenstützen-Baugruppe" auf Seite 27.](#page-26-0)
- 5 Entfernen Sie den Akku. Siehe ["Entfernen des Akkus" auf Seite 33](#page-32-0).
- 6 Entfernen Sie die Festplatte. Siehe ["Entfernen des Festplattenlaufwerks" auf Seite 37](#page-36-0).
- 7 Entfernen Sie die Wireless-Mini-Card. Siehe ["Entfernen der Wireless-Mini-Card" auf Seite 41.](#page-40-0)
- 8 Befolgen Sie die Anweisungen von [Schritt 1](#page-59-0) bis [Schritt 4](#page-58-0) unter "Entfernen der [Systemplatine" auf Seite 59](#page-58-1).

- 1 Trennen Sie das Kabel der Knopfzellenbatterie vom Systemplatinenanschluss.
- 2 Heben Sie die Knopfzellenbatterie zusammen mit dem Kabel der Knopfzellenbatterie von der Systemplatine ab.

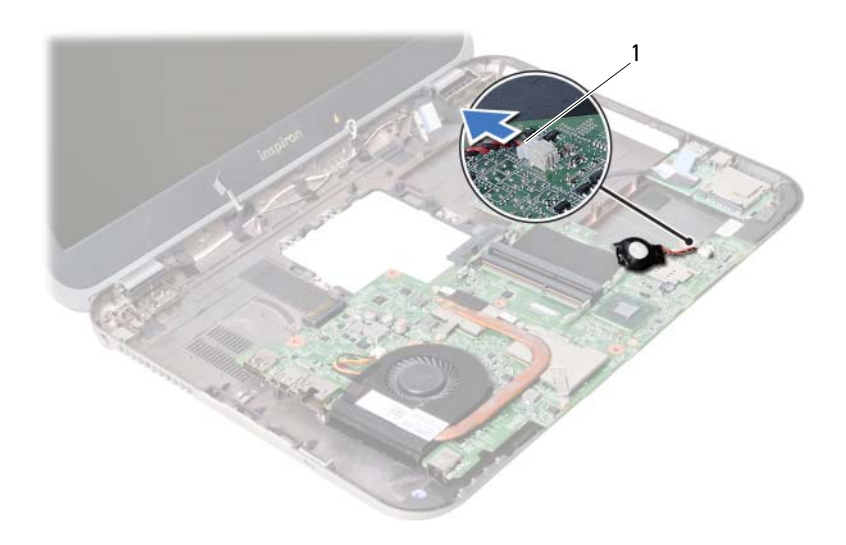

1 Kabel der Knopfzellenbatterie

# 26 Einsetzen der Knopfzellenbatterie

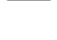

WARNUNG: Bevor Sie Arbeiten im Inneren des Computers ausführen, lesen Sie zunächst die im Lieferumfang des Computers enthaltenen Sicherheitshinweise und befolgen Sie die Anweisungen unter ["Vorbereitung" auf Seite 9](#page-8-0). Befolgen Sie nach Arbeiten im Inneren des Computers die Anweisungen unter "Nach Arbeiten im [Inneren des Computers" auf Seite 11](#page-10-0). Zusätzliche Empfehlungen zur bestmöglichen Umsetzung der Sicherheitsrichtlinien finden Sie auf der Dell Website zur Einhaltung gesetzlicher Vorschriften unter dell.com/regulatory\_compliance.

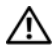

WARNUNG: Bei unsachgemäßem Einbau kann die Batterie explodieren. Ersetzen Sie den Akku nur mit typgleichen oder äquivalenten Modellen. Leere Akkus sind den Herstelleranweisungen entsprechend zu entsorgen.

#### Verfahren

Schließen Sie das Knopfzellenbatteriekabel am Systemplatinenanschluss an.

- 1 Befolgen Sie die Anweisungen von [Schritt 2](#page-62-0) bis [Schritt 5](#page-62-1) unter "Einsetzen der [Systemplatine" auf Seite 63](#page-62-2).
- 2 Setzen Sie die Festplatte wieder ein. Siehe "Austauschen des Festplattenlaufwerks" [auf Seite 39.](#page-38-0)
- 3 Setzen Sie den Akku wieder ein. Siehe ["Ersetzen des Akkus" auf Seite 35.](#page-34-0)
- 4 Bauen Sie die Handballenstützen-Baugruppe wieder ein. Siehe ["Einbauen der Handballenstützen-Baugruppe" auf Seite 31](#page-30-0).
- 5 Bringen Sie die Tastatur wieder an. Siehe "Wiedereinsetzen der Tastatur" [auf Seite 25.](#page-24-0)
- 6 Setzen Sie das optische Laufwerk ein. Siehe ["Einbauen der Baugruppe des optischen Laufwerks" auf Seite 19.](#page-18-0)
- 7 Setzen Sie das/die Speichermodul(e) wieder ein. Siehe ["Wiedereinbauen der Speichermodule" auf Seite 15.](#page-14-2)
- 8 Folgen Sie den Anweisungen unter "Nach Arbeiten im Inneren des Computers" [auf Seite 11.](#page-10-0)

#### 27 Entfernen der Kühlbaugruppe

WARNUNG: Bevor Sie Arbeiten im Inneren des Computers ausführen, lesen Sie zunächst die im Lieferumfang des Computers enthaltenen Sicherheitshinweise und befolgen Sie die Anweisungen unter ["Vorbereitung" auf Seite 9](#page-8-0). Befolgen Sie nach Arbeiten im Inneren des Computers die Anweisungen unter "Nach Arbeiten im [Inneren des Computers" auf Seite 11](#page-10-0). Zusätzliche Empfehlungen zur bestmöglichen Umsetzung der Sicherheitsrichtlinien finden Sie auf der Dell Website zur Einhaltung gesetzlicher Vorschriften unter dell.com/regulatory\_compliance.

- 1 Entfernen Sie das/die Speichermodul(e). Siehe ["Entfernen der Speichermodule" auf Seite 13.](#page-12-1)
- 2 Entfernen Sie das optische Laufwerk. Siehe ["Entfernen der Baugruppe des optischen Laufwerks" auf Seite 17](#page-16-0).
- 3 Entfernen Sie die Tastatur. Siehe ["Entfernen der Tastatur" auf Seite 21.](#page-20-0)
- 4 Entfernen Sie die Handballenstützen-Baugruppe. Siehe ["Entfernen der Handballenstützen-Baugruppe" auf Seite 27.](#page-26-0)
- 5 Entfernen Sie den Akku. Siehe ["Entfernen des Akkus" auf Seite 33](#page-32-0).
- 6 Entfernen Sie die Festplatte. Siehe ["Entfernen des Festplattenlaufwerks" auf Seite 37](#page-36-0).
- 7 Entfernen Sie die Wireless-Mini-Card. Siehe ["Entfernen der Wireless-Mini-Card" auf Seite 41.](#page-40-0)
- 8 Befolgen Sie die Anweisungen von [Schritt 1](#page-59-0) bis [Schritt 4](#page-58-0) unter "Entfernen der [Systemplatine" auf Seite 59](#page-58-1).

- 1 Trennen Sie das Lüfterkabel vom Hauptplatinenanschluss.
- 2 Lösen Sie der Reihe nach (Reihenfolge auf dem Kühlkörper angegeben) die unverlierbaren Schrauben, mit denen die Kühlbaugruppe auf der Hauptplatine befestigt ist.
- 3 Heben Sie die Kühlbaugruppe von der Systemplatine.

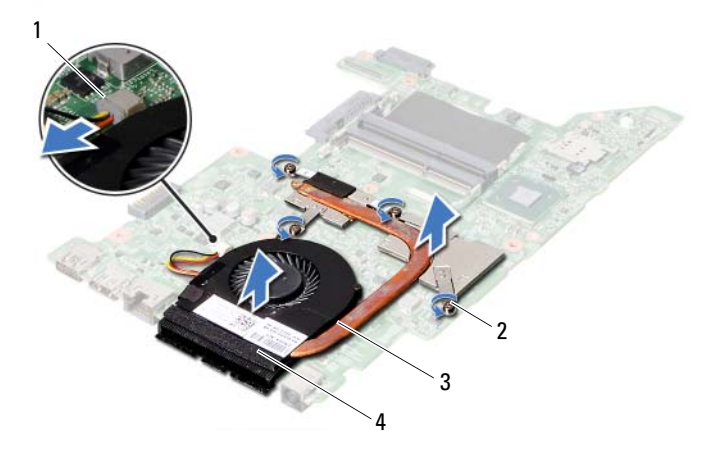

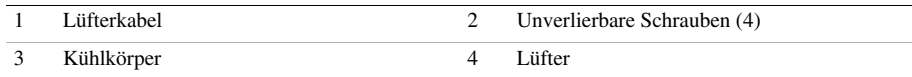

Einbauen der Kühlbaugruppe

WARNUNG: Bevor Sie Arbeiten im Inneren des Computers ausführen, lesen Sie zunächst die im Lieferumfang des Computers enthaltenen Sicherheitshinweise und befolgen Sie die Anweisungen unter ["Vorbereitung" auf Seite 9](#page-8-0). Befolgen Sie nach Arbeiten im Inneren des Computers die Anweisungen unter "Nach Arbeiten im [Inneren des Computers" auf Seite 11](#page-10-0). Zusätzliche Empfehlungen zur bestmöglichen Umsetzung der Sicherheitsrichtlinien finden Sie auf der Dell Website zur Einhaltung gesetzlicher Vorschriften unter dell.com/regulatory\_compliance.

#### Verfahren

- 1 Entfernen Sie Rückstände der Wärmeleitpaste von der Unterseite der Kühlbaugruppe und tragen Sie neue Paste auf.
- 2 Richten Sie die Schraubenbohrungen auf der Kühlbaugruppe auf die Schraubenbohrungen der Systemplatine aus.
- 3 Ziehen Sie der Reihe nach (Reihenfolge auf dem Kühlkörper angegeben) die unverlierbaren Schrauben fest, mit denen die Kühlbaugruppe auf der Systemplatine befestigt ist.
- 4 Schließen Sie das Lüfterkabel am Hauptplatinenanschluss an.

- 1 Befolgen Sie die Anweisungen von [Schritt 2](#page-62-0) bis [Schritt 5](#page-62-1) unter "Einsetzen der [Systemplatine" auf Seite 63](#page-62-2).
- 2 Setzen Sie die Wireless-Mini-Card wieder ein. Siehe ["Wiedereinbauen der Wireless-Mini-Card" auf Seite 43.](#page-42-0)
- 3 Setzen Sie die Festplatte wieder ein. Siehe "Austauschen des Festplattenlaufwerks" [auf Seite 39.](#page-38-0)
- 4 Setzen Sie den Akku wieder ein. Siehe ["Ersetzen des Akkus" auf Seite 35.](#page-34-0)
- 5 Bauen Sie die Handballenstützen-Baugruppe wieder ein. Siehe ["Einbauen der Handballenstützen-Baugruppe" auf Seite 31](#page-30-0).
- 6 Bringen Sie die Tastatur wieder an. Siehe ["Wiedereinsetzen der Tastatur"](#page-24-0)  [auf Seite 25.](#page-24-0)
- 7 Setzen Sie das optische Laufwerk ein. Siehe ["Einbauen der Baugruppe des optischen Laufwerks" auf Seite 19.](#page-18-0)
- 8 Setzen Sie das/die Speichermodul(e) wieder ein. Siehe ["Wiedereinbauen der Speichermodule" auf Seite 15.](#page-14-2)
- 9 Folgen Sie den Anweisungen unter "Nach Arbeiten im Inneren des Computers" [auf Seite 11.](#page-10-0)
### <span id="page-72-0"></span>29 Entfernen der Bildschirmbaugruppe

WARNUNG: Bevor Sie Arbeiten im Inneren des Computers ausführen, lesen Sie zunächst die im Lieferumfang des Computers enthaltenen Sicherheitshinweise und befolgen Sie die Anweisungen unter ["Vorbereitung" auf Seite 9](#page-8-0). Befolgen Sie nach Arbeiten im Inneren des Computers die Anweisungen unter "Nach Arbeiten im [Inneren des Computers" auf Seite 11](#page-10-0). Zusätzliche Empfehlungen zur bestmöglichen Umsetzung der Sicherheitsrichtlinien finden Sie auf der Dell Website zur Einhaltung gesetzlicher Vorschriften unter dell.com/regulatory\_compliance.

- 1 Entfernen Sie das/die Speichermodul(e). Siehe ["Entfernen der Speichermodule" auf Seite 13.](#page-12-0)
- 2 Entfernen Sie das optische Laufwerk. Siehe ["Entfernen der Baugruppe des optischen Laufwerks" auf Seite 17](#page-16-0).
- 3 Entfernen Sie die Tastatur. Siehe ["Entfernen der Tastatur" auf Seite 21.](#page-20-0)
- 4 Entfernen Sie die Handballenstützen-Baugruppe. Siehe ["Entfernen der Handballenstützen-Baugruppe" auf Seite 27.](#page-26-0)
- 5 Entfernen Sie den Akku. Siehe ["Entfernen des Akkus" auf Seite 33](#page-32-0).
- 6 Entfernen Sie die Festplatte. Siehe ["Entfernen des Festplattenlaufwerks" auf Seite 37](#page-36-0).
- 7 Entfernen Sie die Wireless-Mini-Card. Siehe ["Entfernen der Wireless-Mini-Card" auf Seite 41.](#page-40-0)
- 8 Entfernen Sie die mSATA-Karte. Siehe ["Entfernen der mSATA-Karte" auf Seite 45](#page-44-0).
- 9 Entfernen Sie die Systemplatine. Siehe ["Entfernen der Systemplatine" auf Seite 59.](#page-58-0)

- 1 Entfernen Sie die Schrauben, mit denen die Bildschirmbaugruppe am Computersockel befestigt ist.
- 2 Heben Sie die Bildschirmbaugruppe vom Computersockel ab.

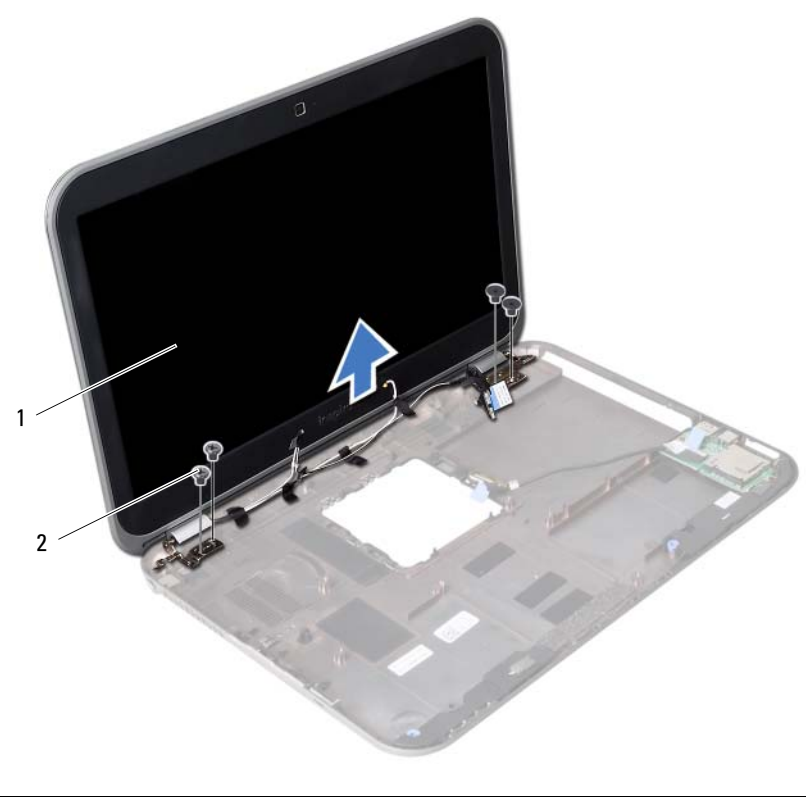

1 Bildschirmbaugruppe 2 Schrauben (4)

# <span id="page-74-0"></span>30 Einbauen der Bildschirmbaugruppe

WARNUNG: Bevor Sie Arbeiten im Inneren des Computers ausführen, lesen Sie zunächst die im Lieferumfang des Computers enthaltenen Sicherheitshinweise und befolgen Sie die Anweisungen unter ["Vorbereitung" auf Seite 9](#page-8-0). Befolgen Sie nach Arbeiten im Inneren des Computers die Anweisungen unter "Nach Arbeiten im [Inneren des Computers" auf Seite 11](#page-10-0). Zusätzliche Empfehlungen zur bestmöglichen Umsetzung der Sicherheitsrichtlinien finden Sie auf der Dell Website zur Einhaltung gesetzlicher Vorschriften unter dell.com/regulatory\_compliance.

#### Verfahren

- 1 Positionieren Sie die Bildschirmbaugruppe auf dem Computersockel und richten Sie die Schraubenbohrungen der Bildschirmbaugruppe mit den Schraubenbohrungen des Computersockels aus.
- 2 Bringen Sie die Schrauben an, mit denen die Bildschirmbaugruppe am Computersockel befestigt wird.

- 1 Bauen Sie die Systemplatine ein. Siehe ["Einsetzen der Systemplatine" auf Seite 63.](#page-62-0)
- 2 Setzen Sie die mSATA-Karte wieder ein. Siehe "Einbauen der mSATA-Karte" [auf Seite 47.](#page-46-0)
- **3** Setzen Sie die Wireless-Mini-Card wieder ein. Siehe ["Wiedereinbauen der Wireless-Mini-Card" auf Seite 43.](#page-42-0)
- 4 Setzen Sie die Festplatte wieder ein. Siehe "Austauschen des Festplattenlaufwerks" [auf Seite 39.](#page-38-0)
- 5 Setzen Sie den Akku wieder ein. Siehe ["Ersetzen des Akkus" auf Seite 35.](#page-34-0)
- 6 Bauen Sie die Handballenstützen-Baugruppe wieder ein. Siehe ["Einbauen der Handballenstützen-Baugruppe" auf Seite 31](#page-30-0).
- 7 Bringen Sie die Tastatur wieder an. Siehe "Wiedereinsetzen der Tastatur" [auf Seite 25.](#page-24-0)
- 8 Setzen Sie das optische Laufwerk ein. Siehe ["Einbauen der Baugruppe des optischen Laufwerks" auf Seite 19.](#page-18-0)
- 9 Setzen Sie das/die Speichermodul(e) wieder ein. Siehe ["Wiedereinbauen der Speichermodule" auf Seite 15.](#page-14-0)
- 10 Folgen Sie den Anweisungen unter "Nach Arbeiten im Inneren des Computers" [auf Seite 11.](#page-10-0)

### <span id="page-76-0"></span>31 Entfernen der Bildschirmblende

WARNUNG: Bevor Sie Arbeiten im Inneren des Computers ausführen, lesen Sie zunächst die im Lieferumfang des Computers enthaltenen Sicherheitshinweise und befolgen Sie die Anweisungen unter ["Vorbereitung" auf Seite 9](#page-8-0). Befolgen Sie nach Arbeiten im Inneren des Computers die Anweisungen unter "Nach Arbeiten im [Inneren des Computers" auf Seite 11](#page-10-0). Zusätzliche Empfehlungen zur bestmöglichen Umsetzung der Sicherheitsrichtlinien finden Sie auf der Dell Website zur Einhaltung gesetzlicher Vorschriften unter dell.com/regulatory\_compliance.

- 1 Entfernen Sie das/die Speichermodul(e). Siehe ["Entfernen der Speichermodule" auf Seite 13.](#page-12-0)
- 2 Entfernen Sie das optische Laufwerk. Siehe ["Entfernen der Baugruppe des optischen Laufwerks" auf Seite 17](#page-16-0).
- 3 Entfernen Sie die Tastatur. Siehe ["Entfernen der Tastatur" auf Seite 21.](#page-20-0)
- 4 Entfernen Sie die Handballenstützen-Baugruppe. Siehe ["Entfernen der Handballenstützen-Baugruppe" auf Seite 27.](#page-26-0)
- 5 Entfernen Sie den Akku. Siehe ["Entfernen des Akkus" auf Seite 33](#page-32-0).
- 6 Entfernen Sie die Festplatte. Siehe ["Entfernen des Festplattenlaufwerks" auf Seite 37](#page-36-0).
- 7 Entfernen Sie die Wireless-Mini-Card. Siehe ["Entfernen der Wireless-Mini-Card" auf Seite 41.](#page-40-0)
- 8 Entfernen Sie die mSATA-Karte. Siehe ["Entfernen der mSATA-Karte" auf Seite 45](#page-44-0).
- 9 Entfernen Sie die Systemplatine. Siehe ["Entfernen der Systemplatine" auf Seite 59.](#page-58-0)
- 10 Entfernen Sie die Bildschirmbaugruppe. Siehe ["Entfernen der Bildschirmbaugruppe" auf Seite 73](#page-72-0).

- 1 Hebeln Sie mit Ihren Fingerspitzen vorsichtig die innere Kante der Bildschirmblende auf.
- 2 Entfernen Sie die Bildschirmblende von der äußeren Bildschirmabdeckung.

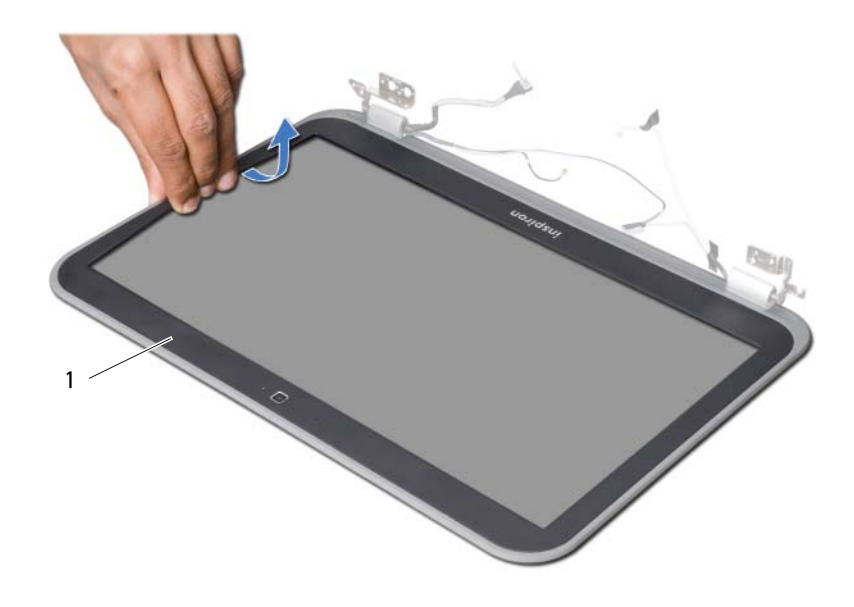

1 Bildschirmblende

<span id="page-78-0"></span>32 Einbauen der Bildschirmblende

WARNUNG: Bevor Sie Arbeiten im Inneren des Computers ausführen, lesen Sie zunächst die im Lieferumfang des Computers enthaltenen Sicherheitshinweise und befolgen Sie die Anweisungen unter ["Vorbereitung" auf Seite 9](#page-8-0). Befolgen Sie nach Arbeiten im Inneren des Computers die Anweisungen unter "Nach Arbeiten im [Inneren des Computers" auf Seite 11](#page-10-0). Zusätzliche Empfehlungen zur bestmöglichen Umsetzung der Sicherheitsrichtlinien finden Sie auf der Dell Website zur Einhaltung gesetzlicher Vorschriften unter dell.com/regulatory\_compliance.

#### Verfahren

Richten Sie die Bildschirmblende mit der äußeren Bildschirmabdeckung aus und lassen Sie sie vorsichtig einrasten.

- 1 Bauen Sie die Bildschirmbaugruppe wieder ein. Siehe ["Einbauen der Bildschirmbaugruppe" auf Seite 75](#page-74-0).
- 2 Bauen Sie die Systemplatine ein. Siehe ["Einsetzen der Systemplatine" auf Seite 63.](#page-62-0)
- 3 Setzen Sie die mSATA-Karte wieder ein. Siehe "Einbauen der mSATA-Karte" [auf Seite 47.](#page-46-0)
- 4 Setzen Sie die Wireless-Mini-Card wieder ein. Siehe ["Wiedereinbauen der Wireless-Mini-Card" auf Seite 43.](#page-42-0)
- 5 Setzen Sie die Festplatte wieder ein. Siehe "Austauschen des Festplattenlaufwerks" [auf Seite 39.](#page-38-0)
- 6 Setzen Sie den Akku wieder ein. Siehe ["Ersetzen des Akkus" auf Seite 35.](#page-34-0)
- 7 Bauen Sie die Handballenstützen-Baugruppe wieder ein. Siehe ["Einbauen der Handballenstützen-Baugruppe" auf Seite 31](#page-30-0).
- 8 Bringen Sie die Tastatur wieder an. Siehe "Wiedereinsetzen der Tastatur" [auf Seite 25.](#page-24-0)
- 9 Setzen Sie das optische Laufwerk ein. Siehe ["Einbauen der Baugruppe des optischen Laufwerks" auf Seite 19.](#page-18-0)
- 10 Setzen Sie das/die Speichermodul(e) wieder ein. Siehe ["Wiedereinbauen der Speichermodule" auf Seite 15.](#page-14-0)
- 11 Folgen Sie den Anweisungen unter "Nach Arbeiten im Inneren des Computers" [auf Seite 11.](#page-10-0)

# <span id="page-80-0"></span>33 Entfernen der Bildschirmscharniere

WARNUNG: Bevor Sie Arbeiten im Inneren des Computers ausführen, lesen Sie zunächst die im Lieferumfang des Computers enthaltenen Sicherheitshinweise und befolgen Sie die Anweisungen unter ["Vorbereitung" auf Seite 9](#page-8-0). Befolgen Sie nach Arbeiten im Inneren des Computers die Anweisungen unter "Nach Arbeiten im [Inneren des Computers" auf Seite 11](#page-10-0). Zusätzliche Empfehlungen zur bestmöglichen Umsetzung der Sicherheitsrichtlinien finden Sie auf der Dell Website zur Einhaltung gesetzlicher Vorschriften unter dell.com/regulatory\_compliance.

- 1 Entfernen Sie das/die Speichermodul(e). Siehe ["Entfernen der Speichermodule" auf Seite 13.](#page-12-0)
- 2 Entfernen Sie das optische Laufwerk. Siehe ["Entfernen der Baugruppe des optischen Laufwerks" auf Seite 17](#page-16-0).
- 3 Entfernen Sie die Tastatur. Siehe ["Entfernen der Tastatur" auf Seite 21.](#page-20-0)
- 4 Entfernen Sie die Handballenstützen-Baugruppe. Siehe ["Entfernen der Handballenstützen-Baugruppe" auf Seite 27.](#page-26-0)
- 5 Entfernen Sie den Akku. Siehe ["Entfernen des Akkus" auf Seite 33](#page-32-0).
- 6 Entfernen Sie die Festplatte. Siehe ["Entfernen des Festplattenlaufwerks" auf Seite 37](#page-36-0).
- 7 Entfernen Sie die Wireless-Mini-Card. Siehe ["Entfernen der Wireless-Mini-Card" auf Seite 41.](#page-40-0)
- 8 Entfernen Sie die mSATA-Karte. Siehe ["Entfernen der mSATA-Karte" auf Seite 45](#page-44-0).
- 9 Entfernen Sie die Systemplatine. Siehe ["Entfernen der Systemplatine" auf Seite 59.](#page-58-0)
- 10 Entfernen Sie die Bildschirmbaugruppe. Siehe ["Entfernen der Bildschirmbaugruppe" auf Seite 73](#page-72-0).
- 11 Entfernen Sie die Bildschirmblende. Siehe "Nach Arbeiten im Inneren des [Computers" auf Seite 11](#page-10-0).

- 1 Entfernen Sie die Schrauben, die die Bildschirmscharniere am Bildschirm befestigen.
- 2 Heben Sie die Bildschirmscharniere von der äußeren Bildschirmabdeckung ab.

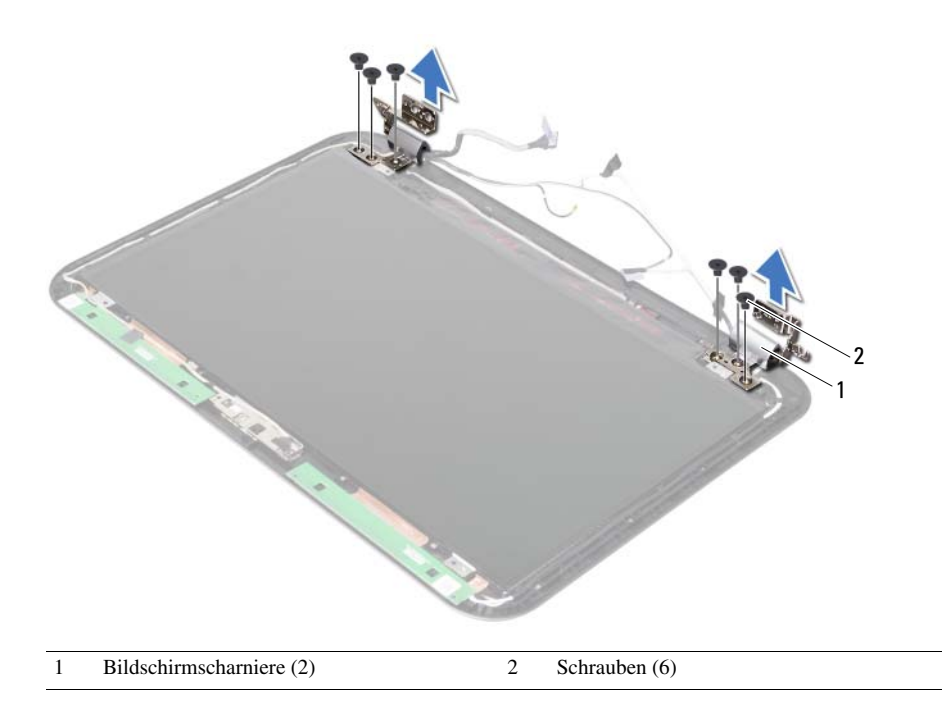

# <span id="page-82-0"></span>34 Einbauen der Bildschirmscharniere

WARNUNG: Bevor Sie Arbeiten im Inneren des Computers ausführen, lesen Sie zunächst die im Lieferumfang des Computers enthaltenen Sicherheitshinweise und befolgen Sie die Anweisungen unter ["Vorbereitung" auf Seite 9](#page-8-0). Befolgen Sie nach Arbeiten im Inneren des Computers die Anweisungen unter "Nach Arbeiten im [Inneren des Computers" auf Seite 11](#page-10-0). Zusätzliche Empfehlungen zur bestmöglichen Umsetzung der Sicherheitsrichtlinien finden Sie auf der Dell Website zur Einhaltung gesetzlicher Vorschriften unter dell.com/regulatory\_compliance.

#### Verfahren

- 1 Richten Sie die Schraubenbohrungen der Bildschirmscharniere auf die Schraubenbohrungen der äußeren Bildschirmabdeckung aus.
- 2 Bringen Sie die Schrauben, mit denen die Bildschirmscharniere an der äußeren Bildschirmabdeckung befestigt werden, wieder an.

- 1 Bringen Sie die Bildschirmblende wieder an. Siehe "Einbauen der Bildschirmblende" [auf Seite 79.](#page-78-0)
- 2 Bauen Sie die Bildschirmbaugruppe wieder ein. Siehe ["Einbauen der Bildschirmbaugruppe" auf Seite 75](#page-74-0).
- 3 Bauen Sie die Systemplatine ein. Siehe ["Einsetzen der Systemplatine" auf Seite 63.](#page-62-0)
- 4 Setzen Sie die mSATA-Karte wieder ein. Siehe "Einbauen der mSATA-Karte" [auf Seite 47.](#page-46-0)
- 5 Setzen Sie die Wireless-Mini-Card wieder ein. Siehe ["Wiedereinbauen der Wireless-Mini-Card" auf Seite 43.](#page-42-0)
- 6 Setzen Sie die Festplatte wieder ein. Siehe ["Austauschen des Festplattenlaufwerks"](#page-38-0)  [auf Seite 39.](#page-38-0)
- 7 Setzen Sie den Akku wieder ein. Siehe ["Ersetzen des Akkus" auf Seite 35.](#page-34-0)
- 8 Bauen Sie die Handballenstützen-Baugruppe wieder ein. Siehe ["Einbauen der Handballenstützen-Baugruppe" auf Seite 31](#page-30-0).
- 9 Bringen Sie die Tastatur wieder an. Siehe "Wiedereinsetzen der Tastatur" [auf Seite 25.](#page-24-0)
- 10 Setzen Sie das optische Laufwerk ein. Siehe ["Einbauen der Baugruppe des optischen Laufwerks" auf Seite 19.](#page-18-0)
- 11 Setzen Sie das/die Speichermodul(e) wieder ein. Siehe ["Wiedereinbauen der Speichermodule" auf Seite 15.](#page-14-0)
- 12 Folgen Sie den Anweisungen unter "Nach Arbeiten im Inneren des Computers" [auf Seite 11.](#page-10-0)

# 35 Entfernen des Bildschirms

WARNUNG: Bevor Sie Arbeiten im Inneren des Computers ausführen, lesen Sie zunächst die im Lieferumfang des Computers enthaltenen Sicherheitshinweise und befolgen Sie die Anweisungen unter ["Vorbereitung" auf Seite 9](#page-8-0). Befolgen Sie nach Arbeiten im Inneren des Computers die Anweisungen unter "Nach Arbeiten im [Inneren des Computers" auf Seite 11](#page-10-0). Zusätzliche Empfehlungen zur bestmöglichen Umsetzung der Sicherheitsrichtlinien finden Sie auf der Dell Website zur Einhaltung gesetzlicher Vorschriften unter dell.com/regulatory\_compliance.

- 1 Entfernen Sie das/die Speichermodul(e). Siehe ["Entfernen der Speichermodule" auf Seite 13.](#page-12-0)
- 2 Entfernen Sie das optische Laufwerk. Siehe ["Entfernen der Baugruppe des optischen Laufwerks" auf Seite 17](#page-16-0).
- 3 Entfernen Sie die Tastatur. Siehe ["Entfernen der Tastatur" auf Seite 21.](#page-20-0)
- 4 Entfernen Sie die Handballenstützen-Baugruppe. Siehe ["Entfernen der Handballenstützen-Baugruppe" auf Seite 27.](#page-26-0)
- 5 Entfernen Sie den Akku. Siehe ["Entfernen des Akkus" auf Seite 33](#page-32-0).
- 6 Entfernen Sie die Festplatte. Siehe ["Entfernen des Festplattenlaufwerks" auf Seite 37](#page-36-0).
- 7 Entfernen Sie die Wireless-Mini-Card. Siehe ["Entfernen der Wireless-Mini-Card" auf Seite 41.](#page-40-0)
- 8 Entfernen Sie die mSATA-Karte. Siehe ["Entfernen der mSATA-Karte" auf Seite 45](#page-44-0).
- 9 Entfernen Sie die Systemplatine. Siehe ["Entfernen der Systemplatine" auf Seite 59.](#page-58-0)
- 10 Entfernen Sie die Bildschirmbaugruppe. Siehe ["Entfernen der Bildschirmbaugruppe" auf Seite 73](#page-72-0).
- 11 Entfernen Sie die Bildschirmblende. Siehe "Entfernen der Bildschirmblende" [auf Seite 77.](#page-76-0)
- 12 Entfernen Sie die Bildschirmscharniere. Siehe ["Entfernen der Bildschirmscharniere" auf Seite 81](#page-80-0).

- 1 Entfernen Sie die Schrauben, mit denen der Bildschirm an der äußeren Bildschirmabdeckung befestigt ist.
- 2 Heben Sie den Bildschirm vorsichtig heraus und drehen Sie ihn um.

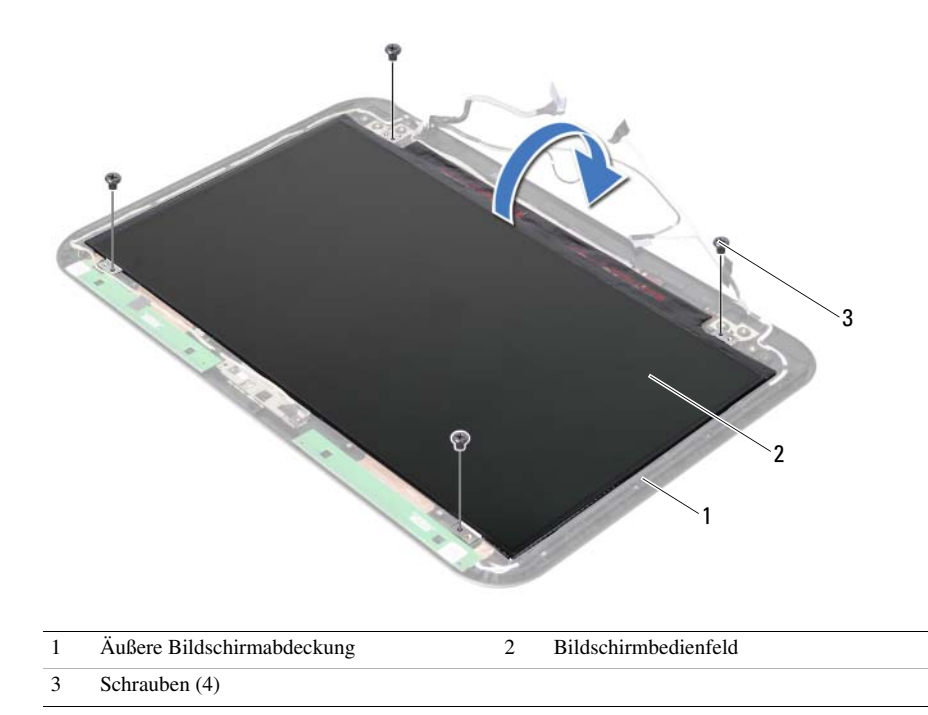

- Entfernen Sie das auf dem Bildschirmkabel befestigte Klebeband.
- Trennen Sie das Bildschirmkabel vom Anschluss auf dem Bildschirm.

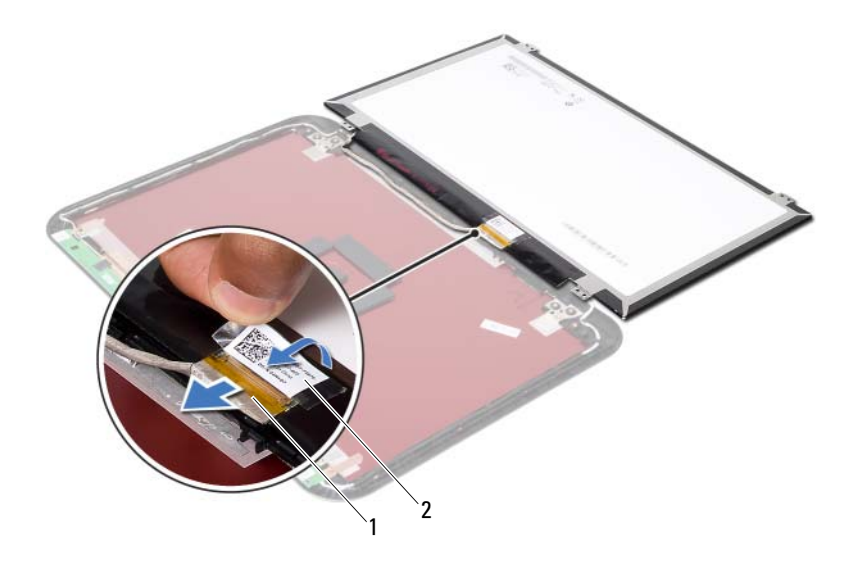

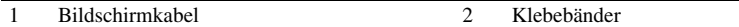

# 36 Einbauen des Bildschirms

WARNUNG: Bevor Sie Arbeiten im Inneren des Computers ausführen, lesen Sie zunächst die im Lieferumfang des Computers enthaltenen Sicherheitshinweise und befolgen Sie die Anweisungen unter ["Vorbereitung" auf Seite 9](#page-8-0). Befolgen Sie nach Arbeiten im Inneren des Computers die Anweisungen unter "Nach Arbeiten im [Inneren des Computers" auf Seite 11](#page-10-0). Zusätzliche Empfehlungen zur bestmöglichen Umsetzung der Sicherheitsrichtlinien finden Sie auf der Dell Website zur Einhaltung gesetzlicher Vorschriften unter dell.com/regulatory\_compliance.

#### Verfahren

- 1 Schließen Sie das Bildschirmkabel an den Anschluss auf dem Bildschirm an.
- 2 Befestigen Sie das Klebeband auf dem Bildschirmkabel.
- 3 Legen Sie den Bildschirm vorsichtig auf die äußere Bildschirmabdeckung.
- 4 Richten Sie die Schraubenbohrungen des Bildschirms an den Schraubenbohrungen der äußeren Bildschirmabdeckung aus.
- 5 Bringen Sie die Schrauben wieder an, mit denen der Bildschirm an der äußeren Bildschirmabdeckung befestigt ist.

- 1 Bringen Sie die Bildschirmscharniere wieder an. Siehe "Einbauen der [Bildschirmscharniere" auf Seite 83.](#page-82-0)
- 2 Bringen Sie die Bildschirmblende wieder an. Siehe "Einbauen der Bildschirmblende" [auf Seite 79.](#page-78-0)
- 3 Bauen Sie die Bildschirmbaugruppe wieder ein. Siehe ["Einbauen der Bildschirmbaugruppe" auf Seite 75](#page-74-0).
- 4 Bauen Sie die Systemplatine ein. Siehe ["Einsetzen der Systemplatine" auf Seite 63.](#page-62-0)
- 5 Setzen Sie die mSATA-Karte wieder ein. Siehe "Einbauen der mSATA-Karte" [auf Seite 47.](#page-46-0)
- 6 Setzen Sie die Wireless-Mini-Card wieder ein. Siehe ["Wiedereinbauen der Wireless-Mini-Card" auf Seite 43.](#page-42-0)
- 7 Setzen Sie die Festplatte wieder ein. Siehe "Austauschen des Festplattenlaufwerks" [auf Seite 39.](#page-38-0)
- 8 Setzen Sie den Akku wieder ein. Siehe ["Ersetzen des Akkus" auf Seite 35.](#page-34-0)
- 9 Bauen Sie die Handballenstützen-Baugruppe wieder ein. Siehe ["Einbauen der Handballenstützen-Baugruppe" auf Seite 31](#page-30-0).
- 10 Bringen Sie die Tastatur wieder an. Siehe ["Wiedereinsetzen der Tastatur" auf Seite 25](#page-24-0).
- 11 Setzen Sie das optische Laufwerk ein. Siehe ["Einbauen der Baugruppe des optischen Laufwerks" auf Seite 19.](#page-18-0)
- 12 Setzen Sie das/die Speichermodul(e) wieder ein. Siehe ["Wiedereinbauen der Speichermodule" auf Seite 15.](#page-14-0)
- 13 Folgen Sie den Anweisungen unter "Nach Arbeiten im Inneren des Computers" [auf Seite 11.](#page-10-0)

#### 37 Entfernen des Kameramoduls

WARNUNG: Bevor Sie Arbeiten im Inneren des Computers ausführen, lesen Sie zunächst die im Lieferumfang des Computers enthaltenen Sicherheitshinweise und befolgen Sie die Anweisungen unter ["Vorbereitung" auf Seite 9](#page-8-0). Befolgen Sie nach Arbeiten im Inneren des Computers die Anweisungen unter "Nach Arbeiten im [Inneren des Computers" auf Seite 11](#page-10-0). Zusätzliche Empfehlungen zur bestmöglichen Umsetzung der Sicherheitsrichtlinien finden Sie auf der Dell Website zur Einhaltung gesetzlicher Vorschriften unter dell.com/regulatory\_compliance.

- 1 Entfernen Sie das/die Speichermodul(e). Siehe ["Entfernen der Speichermodule" auf Seite 13.](#page-12-0)
- 2 Entfernen Sie das optische Laufwerk. Siehe ["Entfernen der Baugruppe des optischen Laufwerks" auf Seite 17](#page-16-0).
- 3 Entfernen Sie die Tastatur. Siehe ["Entfernen der Tastatur" auf Seite 21.](#page-20-0)
- 4 Entfernen Sie die Handballenstützen-Baugruppe. Siehe ["Entfernen der Handballenstützen-Baugruppe" auf Seite 27.](#page-26-0)
- 5 Entfernen Sie den Akku. Siehe ["Entfernen des Akkus" auf Seite 33](#page-32-0).
- 6 Entfernen Sie die Festplatte. Siehe ["Entfernen des Festplattenlaufwerks" auf Seite 37](#page-36-0).
- 7 Entfernen Sie die Wireless-Mini-Card. Siehe ["Entfernen der Wireless-Mini-Card" auf Seite 41.](#page-40-0)
- 8 Entfernen Sie die Systemplatine. Siehe ["Entfernen der Systemplatine" auf Seite 59.](#page-58-0)
- 9 Entfernen Sie die Bildschirmbaugruppe. Siehe ["Entfernen der Bildschirmbaugruppe" auf Seite 73](#page-72-0).
- 10 Entfernen Sie die Bildschirmblende. Siehe "Entfernen der Bildschirmblende" [auf Seite 77.](#page-76-0)

- 1 Trennen Sie das Kamerakabel vom Anschluss auf dem Kameramodul.
- 2 Heben Sie das Kameramodul aus der äußeren Bildschirmabdeckung.

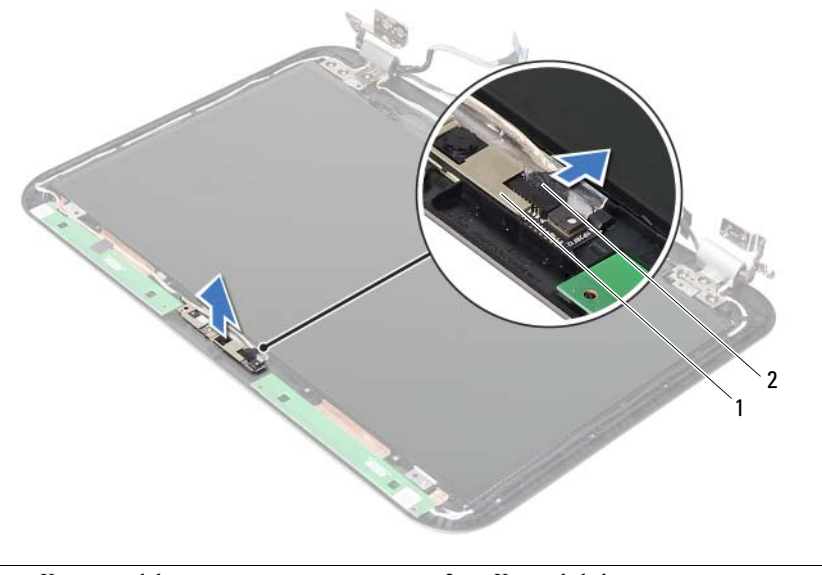

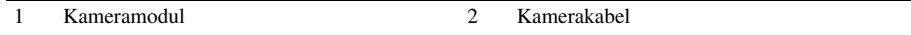

38 Einbauen des Kameramoduls

WARNUNG: Bevor Sie Arbeiten im Inneren des Computers ausführen, lesen Sie zunächst die im Lieferumfang des Computers enthaltenen Sicherheitshinweise und befolgen Sie die Anweisungen unter ["Vorbereitung" auf Seite 9](#page-8-0). Befolgen Sie nach Arbeiten im Inneren des Computers die Anweisungen unter "Nach Arbeiten im [Inneren des Computers" auf Seite 11](#page-10-0). Zusätzliche Empfehlungen zur bestmöglichen Umsetzung der Sicherheitsrichtlinien finden Sie auf der Dell Website zur Einhaltung gesetzlicher Vorschriften unter dell.com/regulatory\_compliance.

#### Verfahren

- 1 Richten Sie das Kameramodul an der äußeren Bildschirmabdeckung aus.
- 2 Schließen Sie das Kamerakabel an den Anschluss auf dem Kameramodul an.

- 1 Bringen Sie die Bildschirmblende wieder an. Siehe "Einbauen der Bildschirmblende" [auf Seite 79.](#page-78-0)
- 2 Bauen Sie die Bildschirmbaugruppe wieder ein. Siehe ["Einbauen der Bildschirmbaugruppe" auf Seite 75](#page-74-0).
- **3** Bauen Sie die Systemplatine ein. Siehe ["Einsetzen der Systemplatine" auf Seite 63.](#page-62-0)
- 4 Setzen Sie die Wireless-Mini-Card wieder ein. Siehe ["Wiedereinbauen der Wireless-Mini-Card" auf Seite 43.](#page-42-0)
- 5 Setzen Sie die Festplatte wieder ein. Siehe "Austauschen des Festplattenlaufwerks" [auf Seite 39.](#page-38-0)
- 6 Setzen Sie den Akku wieder ein. Siehe ["Ersetzen des Akkus" auf Seite 35.](#page-34-0)
- 7 Bauen Sie die Handballenstützen-Baugruppe wieder ein. Siehe ["Einbauen der Handballenstützen-Baugruppe" auf Seite 31](#page-30-0).
- 8 Bringen Sie die Tastatur wieder an. Siehe "Wiedereinsetzen der Tastatur" [auf Seite 25.](#page-24-0)
- 9 Setzen Sie das optische Laufwerk ein. Siehe ["Einbauen der Baugruppe des optischen Laufwerks" auf Seite 19.](#page-18-0)
- 10 Setzen Sie das/die Speichermodul(e) wieder ein. Siehe ["Wiedereinbauen der Speichermodule" auf Seite 15.](#page-14-0)
- 11 Folgen Sie den Anweisungen unter "Nach Arbeiten im Inneren des Computers" [auf Seite 11.](#page-10-0)

# 39 Aktualisieren des BIOS

Sie müssen evtl. das BIOS aktualisieren, wenn eine Aktualisierung verfügbar ist oder die Systemplatine wieder eingebaut wurde. So aktualisieren Sie das BIOS:

- 1 Schalten Sie den Computer ein.
- 2 Rufen Sie die Website support.dell.com/support/downloads auf.
- 3 Machen Sie die BIOS-Aktualisierungsdatei für Ihren Computer ausfindig:
	- ANMERKUNG: Die Service-Tag-Nummer für Ihren Computer finden Sie auf einem Etikett an der Rückseite des Computers. Weitere Informationen finden Sie im *Quick Start Guide* (Schnellstart-Handbuch), das im Lieferumfang Ihres Computers enthalten ist

Sie haben die Service-Tag-Nummer oder den Express-Servicecode:

- a Geben Sie die Service-Tag-Nummer oder den Express-Servicecode im Feld Service-Tag-Nummer oder Express-Servicecode ein.
- b Klicken Sie auf Senden und fahren Sie mit [Schritt 4](#page-94-0) fort.

Sie haben keine(n) Service-Tag-Nummer oder Express-Servicecode:

- a Wählen Sie eine der folgenden Optionen:
	- Automatische Erkennung der Service-Tag-Nummer
	- Aus "My Products" und "Services List" wählen
	- Aus einer Liste von Dell-Produkten wählen
- **b** Klicken Sie auf **Continue** (Weiter) und befolgen Sie die Anweisungen auf dem Bildschirm.
- <span id="page-94-0"></span>4 Eine Liste der Ergebnisse wird auf dem Bildschirm angezeigt. Klicken Sie auf BIOS.
- 5 Klicken Sie auf Datei herunterladen, um die neueste BIOS-Datei herunterzuladen.
- 6 Klicken Sie im Fenster Please select your download method below (Wählen Sie unten die Downloadmethode) auf For Single File Download via Browser (Für einzelnen Dateidownload über Browser), und klicken Sie dann auf Download Now (Jetzt herunterladen).

Das Fenster File Download (Dateidownload) wird angezeigt.

- 7 Wählen Sie im Fenster Save As (Speichern unter) einen entsprechenden Speicherort, um die Datei auf Ihren Computer herunterzuladen.
- 8 Wenn das Fenster Download Complete (Download abgeschlossen) angezeigt wird, klicken Sie auf Close (Schließen).
- 9 Navigieren Sie zum Ordner, in dem Sie die BIOS-Aktualisierungsdatei gespeichert haben.
- 10 Doppelklicken Sie auf das Dateisymbol der BIOS-Aktualisierungsdatei und befolgen Sie die Anweisungen auf dem Bildschirm.